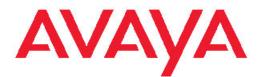

# Configuration — OSPF and RIP Avaya Virtual Services Platform 9000

3.2 NN46250-506, 03.01 February 2012

#### All Rights Reserved.

#### Notice

While reasonable efforts have been made to ensure that the information in this document is complete and accurate at the time of printing, Avaya assumes no liability for any errors. Avaya reserves the right to make changes and corrections to the information in this document without the obligation to notify any person or organization of such changes.

#### **Documentation disclaimer**

"Documentation" means information published by Avaya in varying mediums which may include product information, operating instructions and performance specifications that Avaya generally makes available to users of its products. Documentation does not include marketing materials. Avaya shall not be responsible for any modifications, additions, or deletions to the original published version of documentation unless such modifications, additions, or deletions were performed by Avaya. End User agrees to indemnify and hold harmless Avaya, Avaya's agents, servants and employees against all claims, lawsuits, demands and judgments arising out of, or in connection with, subsequent modifications, additions or deletions to this documentation, to the extent made by End User.

#### Link disclaimer

Avaya is not responsible for the contents or reliability of any linked Web sites referenced within this site or documentation provided by Avaya. Avaya is not responsible for the accuracy of any information, statement or content provided on these sites and does not necessarily endorse the products, services, or information described or offered within them. Avaya does not guarantee that these links will work all the time and has no control over the availability of the linked pages.

#### Warranty

Avaya provides a limited warranty on its Hardware and Software ("Product(s)"). Refer to your sales agreement to establish the terms of the limited warranty. In addition, Avaya's standard warranty language, as well as information regarding support for this Product while under warranty is available to Avaya customers and other parties through the Avaya Support Web site: <a href="http://support.avaya.com">http://support.avaya.com</a>. Please note that if you acquired the Product(s) from an authorized Avaya reseller outside of the United States and Canada, the warranty is provided to you by said Avaya reseller and not by Avaya.

#### Licenses

THE SOFTWARE LICENSE TERMS AVAILABLE ON THE AVAYA WEBSITE, HTTP://SUPPORT.AVAYA.COM/LICENSEINFO/ ARE APPLICABLE TO ANYONE WHO DOWNLOADS, USES AND/OR INSTALLS AVAYA SOFTWARE, PURCHASED FROM AVAYA INC., ANY AVAYA AFFILIATE, OR AN AUTHORIZED AVAYA RESELLER (AS APPLICABLE) UNDER A COMMERCIAL AGREEMENT WITH AVAYA OR AN AUTHORIZED AVAYA RESELLER. UNLESS OTHERWISE AGREED TO BY AVAYA IN WRITING, AVAYA DOES NOT EXTEND THIS LICENSE IF THE SOFTWARE WAS OBTAINED FROM ANYONE OTHER THAN AVAYA, AN AVAYA AFFILIATE OR AN AVAYA AUTHORIZED RESELLER; AVAYA RESERVES THE RIGHT TO TAKE LEGAL ACTION AGAINST YOU AND ANYONE ELSE USING OR SELLING THE SOFTWARE WITHOUT A LICENSE. BY INSTALLING, DOWNLOADING OR USING THE SOFTWARE, OR AUTHORIZING OTHERS TO DO SO, YOU, ON BEHALF OF YOURSELF AND THE ENTITY FOR WHOM YOU ARE INSTALLING, DOWNLOADING OR USING THE SOFTWARE (HEREINAFTER REFERRED TO INTERCHANGEABLY AS "YOU" AND "END USER"), AGREE TO THESE TERMS AND CONDITIONS AND CREATE A BINDING CONTRACT BETWEEN YOU AND AVAYA INC. OR THE APPLICABLE AVAYA AFFILIATE ("AVAYA").

#### Copyright

Except where expressly stated otherwise, no use should be made of materials on this site, the Documentation, Software, or Hardware provided by Avaya. All content on this site, the documentation and the Product provided by Avaya including the selection, arrangement and design of the content is owned either by Avaya or its licensors and is protected by copyright and other intellectual property laws including the sui generis rights relating to the protection of databases. You may not modify, copy, reproduce, republish, upload, post, transmit or distribute in any way any content, in whole or in part, including any code and software unless expressly authorized by Avaya. Unauthorized reproduction, transmission, dissemination, storage, and or use without the express written consent of Avaya can be a criminal, as well as a civil offense under the applicable law.

#### Third-party components

Certain software programs or portions thereof included in the Product may contain software distributed under third party agreements ("Third Party Components"), which may contain terms that expand or limit rights to use certain portions of the Product ("Third Party Terms"). Information regarding distributed Linux OS source code (for those Products that have distributed the Linux OS source code), and identifying the copyright holders of the Third Party Components and the Third Party Terms that apply to them is available on the Avaya Support Web site: http://support.avaya.com/Copyright.

#### Trademarks

The trademarks, logos and service marks ("Marks") displayed in this site, the Documentation and Product(s) provided by Avaya are the registered or unregistered Marks of Avaya, its affiliates, or other third parties. Users are not permitted to use such Marks without prior written consent from Avaya or such third party which may own the Mark. Nothing contained in this site, the Documentation and Product(s) should be construed as granting, by implication, estoppel, or otherwise, any license or right in and to the Marks without the express written permission of Avaya or the applicable third party.

Avaya is a registered trademark of Avaya Inc.

All non-Avaya trademarks are the property of their respective owners, and "Linux" is a registered trademark of Linus Torvalds.

#### **Downloading Documentation**

For the most current versions of Documentation, see the Avaya Support Web site: <u>http://support.avaya.com</u>.

#### Contact Avaya Support

Avaya provides a telephone number for you to use to report problems or to ask questions about your Product. The support telephone number is 1-800-242-2121 in the United States. For additional support telephone numbers, see the Avaya Web site: <u>http://support.avaya.com</u>.

### Contents

| Chapter 1: Purpose of this document                  | 7               |
|------------------------------------------------------|-----------------|
| Chapter 2: New in this release                       |                 |
| Chapter 3: Routing fundamentals                      | 11              |
| Routing protocols                                    |                 |
| IP addresses                                         | 12              |
| VLANs and routing                                    | 16              |
| Static routes                                        | 17              |
| Black hole static routes                             | 17              |
| Circuitless IP                                       | 18              |
| Route policies                                       | 19              |
| IP routing features and considerations               | 23              |
| Chapter 4: OSPF fundamentals                         | 27              |
| OSPF overview                                        | 27              |
| Dijkstras algorithm                                  | <mark>28</mark> |
| Autonomous system and areas                          | <mark>28</mark> |
| OSPF neighbors                                       | 32              |
| Router types                                         | 33              |
| OSPF interfaces                                      |                 |
| OSPF and IP                                          |                 |
| OSPF packets                                         |                 |
| Intra-area link-state advertisements                 |                 |
| ASE routes                                           |                 |
| OSPF virtual links                                   |                 |
| OSPF ASBRs                                           |                 |
| OSPF metrics                                         | -               |
| OSPF security mechanisms                             |                 |
| OSPF and route redistribution                        |                 |
| OSPF configuration considerations                    |                 |
| OSPF host route advertisements and nonbackbone areas |                 |
| OSPF with switch clustering                          |                 |
| Chapter 5: RIP fundamentals                          |                 |
| Routing Information Protocol.                        |                 |
| RIP and route redistribution                         |                 |
| Chapter 6: OSPF configuration using EDM              |                 |
| Configuring OSPF globally                            |                 |
| Enabling OSPF globally                               |                 |
| Configuring global default metrics                   |                 |
| Configuring an OSPF interface                        |                 |
| Changing an OSPF interface type                      |                 |
| Configuring NBMA interface neighbors                 |                 |
| Configuring OSPF interface metrics.                  |                 |
| Viewing all OSPF-enabled interfaces.                 |                 |
| Configuring OSPF on a port.                          |                 |
| Configuring OSPF on a VLAN                           | 65              |

|     | Creating stubby or not-so-stubby OSPF areas          | 68  |
|-----|------------------------------------------------------|-----|
|     | Configuring stub area metrics advertised by an ABR   |     |
|     | Inserting OSPF area aggregate ranges                 |     |
|     | Enabling automatic virtual links                     | 72  |
|     | Configuring a manual virtual interface               | 72  |
|     | Viewing virtual neighbors                            | 74  |
|     | Configuring host routes                              |     |
|     | Enabling ASBR status                                 | 76  |
|     | Managing OSPF neighbors                              | 77  |
|     | Viewing the link-state database                      |     |
|     | Viewing the external link-state database             |     |
|     | Configuring route redistribution to OSPF             | 80  |
|     | Forcing shortest-path calculation updates            | 82  |
| Cha | apter 7: OSPF configuration using ACLI               | 83  |
|     | Configuring OSPF globally                            |     |
|     | Configuring OSPF for a port or VLAN                  |     |
|     | Viewing OSPF errors on a port                        |     |
|     | Configuring OSPF areas on the router                 |     |
|     | Configuring OSPF aggregate area ranges on the router |     |
|     | Enabling automatic virtual links                     |     |
|     | Configuring an OSPF area virtual interface           |     |
|     | Configuring an OSPF area on a VLAN or port           |     |
|     | Configuring an OSPF host route                       |     |
|     | Configuring OSPF NBMA neighbors                      |     |
|     | Applying OSPF route acceptance policies              | 98  |
|     | Viewing the OSPF link-state database                 | 99  |
|     | Viewing the OSPF external link-state database        | 100 |
|     | Configuring route redistribution to OSPF             | 101 |
|     | Configuring interVRF route redistribution for OSPF   | 103 |
|     | Forcing shortest-path calculation updates            | 105 |
| Cha | apter 8: RIP configuration using EDM                 | 107 |
|     | Configuring RIP globally                             | 107 |
|     | Configuring RIP interface compatibility              | 108 |
|     | Configuring RIP on an interface                      | 111 |
|     | Configuring RIP on a port                            | 113 |
|     | Configuring RIP on a VLAN                            | 115 |
|     | Configuring route redistribution to RIP              | 118 |
| Cha | apter 9: RIP configuration using ACLI                | 121 |
|     | Configuring RIP globally                             | 121 |
|     | Configuring RIP on an interface                      | 123 |
|     | Configuring route redistribution to RIP              |     |
|     | Configuring interVRF route redistribution for RIP    | 128 |
|     | Forcing a RIP update for a port or VLAN              | 130 |
| Cha | apter 10: Common procedures using EDM                | 131 |
|     | Configuring interVRF route redistribution policies   |     |
| Cha | apter 11: Customer service                           | 133 |
|     | Getting technical documentation                      |     |

| Getting product training                          | 133 |
|---------------------------------------------------|-----|
| Getting help from a distributor or reseller       | 133 |
| Getting technical support from the Avaya Web site | 133 |

# Chapter 1: Purpose of this document

Use this document to configure the Routing Information Protocol (RIP) and Open Shortest Path First (OSPF) on the Avaya Virtual Services Platform 9000. The router uses these protocols to determine the best routes for data forwarding.

For information about the Border Gateway Protocol, see *Avaya Virtual Services Platform Configuration* — *BGP Services*, NN46250-507.

Purpose of this document

# **Chapter 2: New in this release**

There are no changes in *Avaya Virtual Services Platform 9000 Configuration* — OSPF and RIP, NN46250–506 for Release 3.2.

New in this release

# **Chapter 3: Routing fundamentals**

Use the information in this section to help you understand IP routing.

For more information about how to use the Avaya command line interface (ACLI), see Avaya Virtual Services Platform 9000 — User Interface Fundamentals, NN46250-103.

## **Routing protocols**

Routers and routing switches use routing protocols to exchange reachability information. Routers use a routing protocol to advertise available paths on which the router can forward data. The routers use the protocol to determine the most efficient path to use. Routers use dynamic routing protocols to avoid sending data to inoperable links, and to send data to links that generally result in the fastest transmission times.

The Avaya Virtual Services Platform 9000 supports wire-speed IP routing of frames using one of the following dynamic unicast IP routing protocols for path selection:

- Routing Information Protocol version 1 (RIPv1) (RFC 1058)
- RIPv2 (RFC 2453)
- Open Shortest Path First version 2 (OSPFv2) (RFC 2328)
- Border Gateway Protocol version 4 (BGPv4) (RFC 1771)

Unlike static IP routing, where you must create a manual entry in the routing table to specify a routing path, dynamic IP routing uses a learning approach to determine the paths and routes to other routers. Dynamic routing uses two basic types of routing: distance vector and link-state. Routing Information Protocol (RIP) is a distance vector protocol and Open Shortest Path First (OSPF) is a link-state protocol.

The VSP 9000 uses routing protocols like OSPF and RIP to populate routing tables. Routers use a routing protocol to exchange network topology information. A router uses the IP address of an incoming data packet to send the packet according to the routing tables.

The most commonly used unicast routing protocols include OSPF, RIP, and BGP. For more information about BGP, see Avaya Virtual Services Platform 9000 Configuration — BGP Services, NN46250-507. For information about multicast routing protocols, see Avaya Virtual Services Platform 9000 Configuration — IP Multicast Routing Protocols, NN46250-504.

# **IP** addresses

An IP version 4 (IPv4) address consists of 32 bits expressed in dotted-decimal format (x.x.x.x). The IPv4 address space divides into classes, with classes A, B, and C reserved for unicast addresses. Class A, B, and C account for 87.5 percent of the 32-bit IP address space. Class D is reserved for multicast addressing. The following table describes IP address space by address range and mask.

#### Table 1: IP addresses

| Class | Address range       | Mask          | Number of addresses |
|-------|---------------------|---------------|---------------------|
| А     | 1.0.0.0—126.0.0.0   | 255.0.0.0     | 126                 |
| В     | 128.0.0.0—191.0.0.0 | 255.255.0.0   | 127 * 255           |
| С     | 192.0.0.0—223.0.0.0 | 255.255.255.0 | 31 * 255 * 255      |
| D     | 224.0.0.0—239.0.0.0 | _             | —                   |

To express an IP address in dotted-decimal notation, convert each octet of the IP address to a decimal number and separate the numbers by decimal points. For example, specify the 32-bit IP address 10000000 00100000 00001010 10100111 in dotted-decimal notation as 128.32.10.167.

Each IP address class, when expressed in binary, has a different boundary point between the network and host portions of the address as illustrated in the following figure. The network portion is a network number from 8 to 24 bits. The remaining bits identify a specific host on the network.

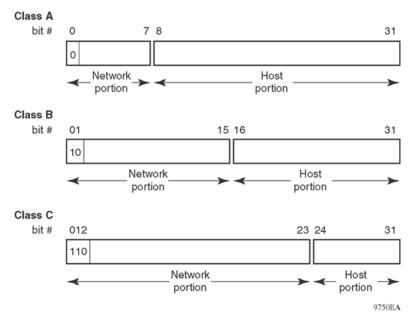

Figure 1: Network and host boundaries in IP address classes

IPv4 addresses are 32 bits long and expressed in decimal format.

#### Subnet addressing

Subnetworks (or subnets) extend the IP addressing scheme used by an organization to one with an IP address range for multiple networks. Subnets are two or more physical networks that share a common network-identification field (the network portion of the 32-bit IP address).

Create a subnet address by increasing the network portion to include a subnet address, thus decreasing the host portion of the IP address. For example, in the address 128.32.10.0, the network portion is 128.32, while the subnet is in the first octet of the host portion (10). A subnet mask applies to the IP address and identifies the network and host portions of the address.

The following table illustrates how subnet masks can create different numbers of subnets and hosts. This example includes using the zero subnet, which Virtual Services Platform 9000 supports.

| Number<br>of bits | Subnet mask   | Number of subnets<br>(recommended) | Number of hosts for<br>each subnet |
|-------------------|---------------|------------------------------------|------------------------------------|
|                   | Class B       |                                    |                                    |
| 2                 | 255.255.192.0 | 2                                  | 16 382                             |
| 3                 | 255.255.224.0 | 6                                  | 8 190                              |
| 4                 | 255.255.240.0 | 14                                 | 4 094                              |
| 5                 | 255.255.248.0 | 30                                 | 2 046                              |
| 6                 | 255.255.252.0 | 62                                 | 1 022                              |

#### Table 2: Subnet masks for class B and class C IP addresses

| Number<br>of bits | Subnet mask     | Number of subnets<br>(recommended) | Number of hosts for<br>each subnet |
|-------------------|-----------------|------------------------------------|------------------------------------|
| 7                 | 255.255.254.0   | 126                                | 510                                |
| 8                 | 255.255.255.0   | 254                                | 254                                |
| 9                 | 255.255.255.128 | 510                                | 126                                |
| 10                | 255.255.255.192 | 1 022                              | 62                                 |
| 11                | 255.255.255.224 | 2 046                              | 30                                 |
| 12                | 255.255.255.240 | 4 094                              | 14                                 |
| 13                | 255.255.255.248 | 8 190                              | 6                                  |
| 14                | 255.255.255.252 | 16 382                             | 2                                  |
|                   | Class C         |                                    |                                    |
| 1                 | 255.255.255.128 | 0                                  | 126                                |
| 2                 | 255.255.255.192 | 2                                  | 62                                 |
| 3                 | 255.255.255.224 | 6                                  | 30                                 |
| 4                 | 255.255.255.240 | 14                                 | 14                                 |
| 5                 | 255.255.255.248 | 30                                 | 6                                  |
| 6                 | 255.255.255.252 | 62                                 | 2                                  |

With variable-length subnet masking (VLSM), you can divide your intranet into pieces that match your requirements. Routing is based on the longest subnet mask or network that matches. RIPv2 and OSPF both support VLSM.

### Supernet addressing and CIDR

A supernet, or classless interdomain routing (CIDR) address, is a group of networks identified by contiguous network addresses. IP service providers can assign customers blocks of contiguous addresses to define supernets as needed. Using supernetting, you can address an entire block of class C addresses and avoid using large routing tables to track the addresses.

Each supernet has a unique supernet address that consists of the upper bits shared by all addresses in the contiguous block. For example, consider the class C addresses shown in the following figure. By adding the mask 255.255.128.0 to IP address 192.32.128.0, you aggregate the addresses 192.32.128.0 through 192.32.255.255, and 128 class C addresses use a single routing advertisement. As shown in the following figure, you use the address 192.32.0.0/17 to aggregate 128 addresses (192.32.0.0/24 to 192.32.127.0/24).

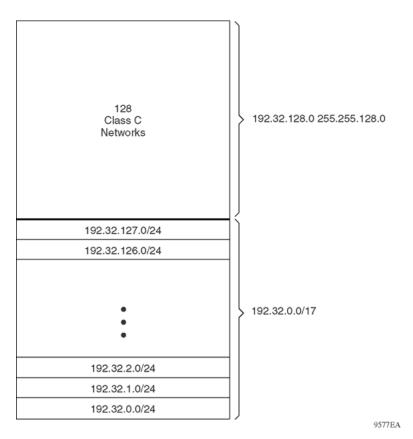

#### Figure 2: Class C address supernet

Another example is the block of addresses 192.32.0.0 to 192.32.7.0. The supernet address for this block is 11000000 00100000 00000, with the 21 upper bits shared by the 32-bit addresses.

A complete supernet address consists of an address-mask pair:

- The address is the first 32-bit IP address in the contiguous block. In this example, the address is 11000000 00100000 00000000 00000000 (192.32.0.0 in dotted-decimal notation).
- The mask is a 32-bit string that contains a set bit for each bit position in the supernet part of the address. The mask for the supernet address in this example is 11111111 1111111 1111100 00000000 (255.255.248.0 in dotted-decimal notation).

The complete supernet address in this example is 192.32.0.0/21.

Although classes prohibit using an address mask with the IP address, you can use CIDR to create networks of various sizes using the address mask. You can also divide your address space using VLSM; however, the division is not used outside your network. With CIDR, routers outside your network use your addresses.

# VLANs and routing

To route traffic on a virtual local area network (VLAN), you assign an IP address to the VLAN and not with a particular physical port. Brouter ports use single-port VLANs to route IP packets and bridge nonroutable traffic in specifically assigned VLANs.

### Virtual routing between VLANs

The Avaya Virtual Services Platform 9000 supports wire-speed IP routing between VLANs. As shown in the following figure, although VLAN 1 and VLAN 2 are on the same switch, for traffic to flow from VLAN 1 to VLAN 2, the traffic must be routed.

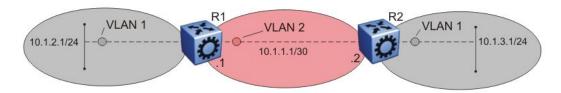

#### Figure 3: IP routing between VLANs

To configure routing on a VLAN, you assign an IP address to the VLAN, which acts as a virtual router interface address for the VLAN (a virtual router interface is so named because it is associated with no particular port). Through a VLAN port, you can reach the VLAN IP address, and the VLAN routes frames through the gateway IP address. The system forwards routed traffic to another VLAN within the switch.

If you use a spanning tree protocol on a VLAN, spanning tree convergence must be stable before the routing protocol begins. This requirement can lead to an additional delay in forwarding IP traffic.

Because a port can belong to multiple VLANs (some of which are routed on the switch and some of which are not), a one-to-one correspondence no longer exists between the physical port and the router interface.

As with an IP address, you can also use virtual router interface addresses for device management. For Simple Network Management Protocol (SNMP) or Telnet management, you can use a virtual router interface address to access the switch if you enable routing on the VLAN.

### **Brouter ports**

The Virtual Services Platform 9000 supports brouter ports. A brouter port is a single-port VLAN that can route IP packets and bridge all nonroutable traffic. The difference between a brouter port and a standard IP protocol-based VLAN that performs routing is that the routing interface of the brouter port is not subject to the spanning tree state of the port. A brouter port can be in

the blocking state for nonroutable traffic and can still route IP traffic. This feature removes interruptions caused by spanning tree recalculations in routed traffic.

Because a brouter port is a single-port VLAN, each brouter port decreases the number of available VLANs by one and uses one VLAN ID.

## **Static routes**

You can use static routes to manually create routes to a destination IP address.

You can use a static default route to specify a route to all networks for which no explicit routes exist in the forwarding information base (FIB) or the routing table. This route is, by definition, a route with the prefix length of zero (RFC1812). You can configure the Virtual Services Platform 9000 with a route by using the IP static routing table.

To create a default static route, you must configure the destination address and subnet mask to 0.0.0.0.

You can configure a static route with a next-hop that does not directly connect, but that hop must be reachable. Otherwise, the static route is disabled.

## Black hole static routes

A black hole static route is a route with an invalid next hop. The switch drops packets destined for this network.

While it aggregates or injects routes to other routers, the router itself cannot have a path to the aggregated destination. In such cases, the result is a black hole or a routing loop. To avoid such loops, configure a black hole static route to the advertised destination.

You can configure a preference value for a black hole route. Configure that preference value so that the route is elected as the best route.

Before you add a black hole static route, ensure that no other static route to the same destination is enabled. If such a route exists, you cannot add the black hole route.

If you enable a black hole route, you cannot add another static route to that destination. You must delete or disable the black hole route before you add a regular static route to that destination.

# **Circuitless IP**

Circuitless IP (CLIP) is a virtual (or loopback) interface that is not associated with a physical port. You can use the CLIP interface to provide uninterrupted connectivity to your switch if a path is available to reach the device.

A CLIP address, or a loopback address, is an IP address that is not tied to a specific interface. Because the CLIP address is not tied to a physical port or VLAN, the CLIP state is always active.

You can use a CLIP address as the OSPF router ID. If you use BGP with OSPF, the OSPF router ID becomes the BGP identifier automatically. Therefore, in this case, Avaya recommends that you use the CLIP address as the OSPF router ID. By doing so, the OSPF router ID is always active regardless of the port state (up or down).

For example, as shown in the following figure, a physical point-to-point link exists between R1 and R2 along with the associated addresses (195.39.1.1/30 and 195.39.1.2/30). An Interior Border Gateway Protocol (IBGP) session exists between two additional addresses, 195.39.128.1/30 (CLIP 1) and 195.39.281.2/30 (CLIP 2).

195.39.128.1/32 (CLIP 1) 195.39.128.2/32 (CLIP 2) IBGP session R1 Physical link 195.39.1.2/30

### Figure 4: Routers with IBGP connections

CLIP 1 and CLIP 2 represent the virtual CLIP addresses between R1 and R2. These virtual interfaces are not associated with the physical link or hardware interface. The IBGP session can continue as long as a path exists between R1 and R2. An Interior Gateway Protocol (IGP), for example, OSPF, routes addresses that correspond to the CLIP addresses. After the routers in the autonomous system (AS) learn all the CLIP addresses, the routers establish the IBGP session and exchange routes.

The router treats the CLIP interface like an IP interface. The router treats the network associated with the CLIP as a local network attached to the device. This route always exists and the circuit is always up because no physical attachment exists.

The router advertises routes to other routers in the domain either as external routes using the route redistribution process or after you enable OSPF in a passive mode to advertise an OSPF internal route. You can configure only the OSPF protocol on the circuitless IP interface.

After you create a CLIP interface, the system software programs a local route with the CPU as the destination ID. The CPU processes all packets destined to the CLIP interface address. The system treats other packets with destination addresses associated with this network (but not with the interface address) as if they are from an unknown host.

You can use a CLIP address as the source IP address in the IP header to send remote monitoring (RMON) traps.

## **Route policies**

When the Virtual Services Platform 9000 routes IP traffic, you can apply a number of route policies (filters) to manage, accept, redistribute, and announce policies for unicast routing table information. The filtering process relies on the IP prefix lists in the common routing table manager infrastructure. Filters apply in different ways to various unicast routing protocols.

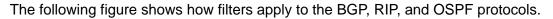

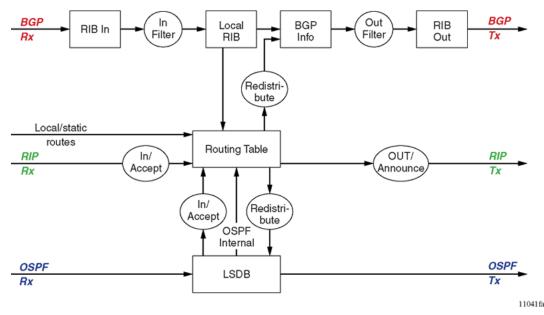

Figure 5: Route filtering for unicast routing protocols

### Accept policies

Accept policies (or in filters) apply to incoming traffic to determine whether to add the route to the routing table. Accept policies apply in different ways to different protocols, as follows:

- RIP and BGP—filters apply to all incoming route information
- OSPF—filters apply only to external route information. Filters do not apply to internal routing information because other routers in the OSPF domain can have inconsistent databases that can affect the router view of the network topology.

In a network with multiple routing protocols, you can prefer specific routes from RIP instead of from OSPF. The network prefix is a commonly used match criterion for accept policies and ingress filters.

Use RIP accept policies to selectively accept routes from RIP updates. If you do not define policies, the default behavior applies, which adds all learned routes to the route table.

Use RIP accept policies to:

- Listen to RIP updates only from certain gateways.
- Listen only to specific networks.
- Assign a specific mask included with a network in the routing table (such as a network summary).

### **Redistribution and redistribution filters**

Redistribution imports routes from one protocol to another. Redistribution sends route updates for a protocol-based route through another protocol. For example, if RIP routes exist in a router and they must travel through a BGP network, configure redistribution of RIP routes through BGP. This function sends RIP routes to a router using BGP.

Redistribution filters (policies) notify the routing protocol (within the device) of changes in the route table. In Virtual Services Platform 9000 software, announce policies performed interfacebased redistribution. You must strictly apply announce policies to link-state advertisements (LSA), RIP updates, or BGP Network Layer Reachability Information (NLRI) to their respective domains. With redistribution filters, if you do not breach the protocol rules, you can choose not to advertise everything in the protocol database, or you can summarize or suppress route information. On the Virtual Services Platform 9000, by default, external routes do not leak to protocols you do not configure.

### Announce policies

Announce policies (or out filters) apply to outgoing advertisements to neighbors and peers in the protocol domain to determine whether to announce specific route information. Out filtering applies to RIP updates and BGP NLRI updates.

In contrast, out filtering does not apply to OSPF information because OSPF routing information must always be consistent across the domain. To restrict the flow of external route information in the OSPF protocol database, apply redistribution filters instead of out filters.

### Filter and policy application

The following figure shows the three distinct filtering stages that apply to IP routing protocol updates.

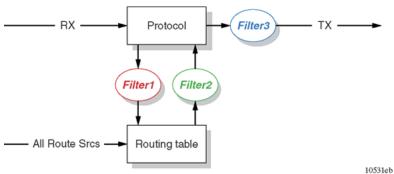

10531

#### Figure 6: Route filtering stages

These stages are

- 1. Filter stage 1 is the accept policy or in filter. This filter applies to incoming routing protocol updates to detect changes in the dynamic (protocol-learned) routing information, which are submitted to the routing table.
- 2. Filter stage 2 is the redistribution filter. This filter applies to the entries in the protocol routing table during the route leak process.
- 3. Filter stage 3 is the announce policy or out filter. This filter applies to outgoing routing protocol updates within a protocol domain.

The following figure shows the logical operations that occur during the route-filtering process in the Virtual Services Platform 9000.

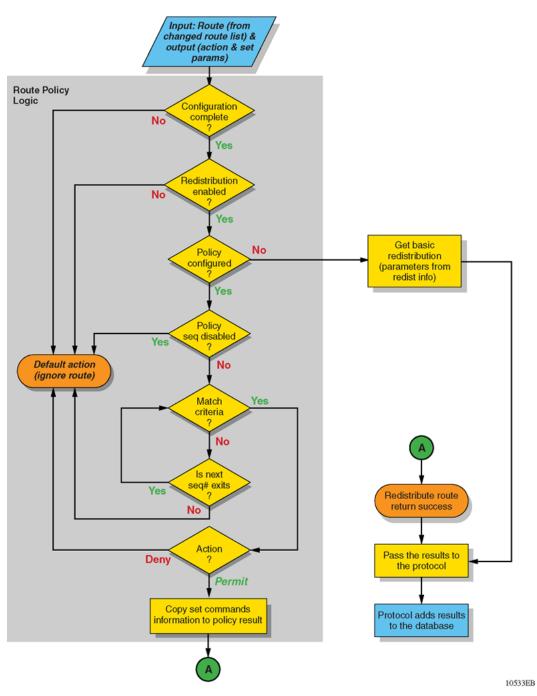

#### Figure 7: Route filtering logic

For information about how to configure policies, see Avaya Virtual Services Platform 9000 Configuration — IP Routing, NN46250-505.

# **IP** routing features and considerations

The Virtual Services Platform 9000 provides features that you can use to maximize routing efficiency. This section contains information that you can use to help you configure IP routing.

### **Equal Cost Multipath**

You can use multiple paths for load sharing of traffic. These multiple paths provide fast convergence to other active paths if the network fails. By maximizing load sharing among equal-cost paths, you can use your links between routers to efficiently send IP traffic. Equal Cost Multipath (ECMP) supports and complements the following protocols and route types:

- OSPF
- RIP
- BGP
- static routes
- default routes

For more information about ECMP, see Avaya Virtual Services Platform 9000 Configuration — IP Routing, NN46250-505.

### Alternative routes and route preferences

Routers can learn several routes to a destination network through several protocols. In the Virtual Services Platform 9000 software, if you enable the alternative route function, the switch stores the alternative routes, sorted in order of network mask, cost, and route preference. The first route on this list is the best route. The hardware uses the best route. Other routes are alternative routes.

To avoid traffic interruption, you can globally enable alternative routes to replace the best route with the next-best route if the best route becomes unavailable. Alternative routes apply between routing protocols. For example, if an OSPF route becomes unavailable and an alternate RIP route is available, the router immediately activates the alternate route without waiting for an update interval to expire.

The internal routing table manager (RTM) records the route changes for protocols. The RTM maintains separate tables of static (user-configured) and dynamic (protocol-learned) routes. You can configure preferences that determine the precedence assigned to one type of route over another.

If a router learns a route with the same network mask and cost values from multiple sources (protocols), the router uses preferences to select the best route. The router holds up to four other routes for each destination as alternative routes.

You can configure route preferences for static routes and routing protocols. When you configure a static route, you can specify a preference for the route. To modify the preference for a static route, disable the route before you edit the configuration, and then reenable the route.

# Important:

Changing route preferences is a process-intensive operation that can affect system performance and network reachability while you perform route preference procedures. Avaya recommends that if you want to change preferences for static routes or routing protocols, do so when you configure routes or during a maintenance window.

All standard routing protocols use a default preferences. You can modify the default preference for a protocol to give it higher or lower priority than other protocols. After you change the preference for a route, if all best routes remain best routes, only the local route tables change. However, if a change in the protocol preference causes best routes to no longer be best routes, this change can affect neighboring route tables.

In addition, you can modify the preference value for dynamic routes through route filters or IP policies, and this value overrides the global preference for the protocol. You can use alternative mechanisms to change the behavior of specific routes to have a different preference rather than by acquiring the global protocol preference. For a static route, you can specify an individual route preference that overrides the global static route preference. The preference value can be a number from 0 to 255, with 0 reserved for local routes. 255 represents an unreachable route.

### **Reverse path checking**

Reverse path checking prevents packet forwarding for incoming IP packets that have incorrect or forged (spoofed) IP addresses. Reverse path checking guarantees that traffic received on one interface was sent by a station from a specific interface (which prevents address spoofing). With this mode enabled, the Virtual Services Platform 9000 performs a reverse path check to verify the packet source IP address. If the switch cannot verify the source, the switch discards the packet.

Configure reverse path checking as required for each IP interface. When enabled, the Virtual Services Platform 9000 checks all routing packets that enter the interface. Reverse path checking ensures that the source address and source interface appear in the routing table, and that the address matches the interface that receives the packet.

You can use one of two modes for reverse path checking:

- Exist-only mode: Reverse path checking checks whether the source IP address for the incoming packet exists in the routing table. If the switch finds the source IP entry, the switch forwards the packet as usual; otherwise, the switch discards the packet.
- Strict mode: Reverse path checking checks that the source IP address exists in the routing table, and is reachable through the incoming IP interface (and not through other interfaces). If these conditions are not met, the switch discards the packet.

For more information about how to configure Reverse path checking, see Avaya Virtual Services Platform 9000 Security, NN46250-601.

The following example illustrates how strict mode works.

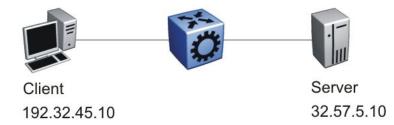

#### Figure 8: Reverse path checking network configuration

Consider the following parameters:

- A router connects a server (32.57.5.10) to a client (192.32.45.10).
- The router uses reverse path checking.
- The router has the following entries in the routing table:

#### Table 3: Routing table

| Destination address | Next-hop address | Forward through port |
|---------------------|------------------|----------------------|
| 32.57.5.10          | 173.56.42.2      | 3/7                  |
| 192.32.45.10        | 145.34.87.2      | 7/2                  |
| 192.32.46.10        | 145.34.88.2      | 7/1                  |

If the client sends a legitimate packet, the following actions occur:

- The client sends packet to the server. The packet has a source IP address of 192.32.45.10 and a destination IP address of 32.57.5.10.
- The packet arrives at router port 7/2 (brouter). The routing engine performs a destination IP address lookup and finds the destination port is 3/7.
- Reverse path checking begins. The routing engine searches for the source IP address of 192.32.45.10. The routing engine finds an entry in the routing table that specifies the next-hop port as 7/2, which matches the packet incoming port. Because the address and port information matches, the switch forwards the packet as usual.

If the client sends a spoofed packet, the following actions occur:

- The client sends a packet to the server with a forged IP address of 192.32.46.10 through port 7/2.
- Reverse path checking finds that the source IP address next-hop port is 7/1, which does not match the packet incoming port of 7/2. In this case, the switch discards the packet.

You can think about reverse path checking as follows. If A sends packets to B through route X ingress port Y, then the return packets from B to A must egress X through the same port Y. If returning packets take a different path, the switch drops them.

Routing fundamentals

# **Chapter 4: OSPF fundamentals**

Use the information in these sections to help you understand Open Shortest Path First (OSPF).

OSPF is an Interior Gateway Protocol (IGP) that distributes routing information between routers that belong to a single autonomous system (AS). Intended for use in large networks, OSPF is a link-state protocol that supports IP subnets, Type of Service (TOS)-based routing, and tagging of externally-derived routing information.

For information about the Border Gateway Protocol (BGP), see Avaya Virtual Services Platform 9000 Configuration — BGP Services, NN46250-507.

## **OSPF** overview

In an OSPF network, each router maintains a link-state database that describes the topology of the AS. The database contains the local state for each router in the AS, including its usable interfaces and reachable neighbors. Each router periodically checks for changes in its local state and shares detected changes by flooding link-state advertisements (LSA) throughout the AS. Routers synchronize their topological databases based on the sharing of information from LSAs.

From the topological database, each router constructs a shortest-path tree, with itself as the root. The shortest-path tree provides the optimal route to each destination in the AS. Routing information from outside the AS appears on the tree as leaves.

OSPF routes IP traffic based on the destination IP address, subnet mask, and IP TOS.

In large networks, OSPF offers the following benefits:

• fast convergence

After network topology changes, OSPF recalculates routes quickly.

• minimal routing protocol traffic

Unlike distance vector routing protocols, such as Routing Information Protocol (RIP), OSPF generates a minimum of routing protocol traffic.

· load sharing

OSPF provides support for Equal Cost Multipath (ECMP) routing. If several equal-cost routes to a destination exist, ECMP distributes traffic equally among them.

• type of service

OSPF can calculate separate routes for each IP TOS.

# **Dijkstras algorithm**

A separate copy of the OSPF routing algorithm (Dijkstra's algorithm) runs in each area. Routers that connect to multiple areas run multiple copies of the algorithm. The sequence of processes governed by the routing algorithm is as follows:

- 1. After a router starts, it initializes the OSPF data structures, and then waits for indications from lower-level protocols that the router interfaces are functional.
- A router then uses the Hello protocol to discover neighbors. On point-to-point and broadcast networks the router dynamically detects neighbors by sending hello packets to the multicast address AllSPFRouters. On Non-Broadcast Multiple Access (NBMA) networks, you must provide some configuration information to discover neighbors.
- 3. On all multiaccess networks (broadcast or nonbroadcast), the Hello protocol elects a designated router (DR) for the network.
- 4. The router attempts to form adjacencies with some of its neighbors. On multiaccess networks, the DR determines which routers become adjacent. This behavior does not occur if you configure a router as a passive interface because passive interfaces do not form adjacencies.
- 5. Adjacent neighbors synchronize their topological databases.
- 6. The router periodically advertises its link state, and does so after its local state changes. LSAs include information about adjacencies, enabling quick detection of dead routers on the network.
- 7. LSAs flood throughout the area to ensure that all routers in an area have an identical topological database.
- 8. From this database each router calculates a shortest-path tree, with itself as the root. This shortest-path tree in turn yields a routing table for the protocol.

## Autonomous system and areas

The AS subdivides into areas that group contiguous networks, routers that connect to these networks, and attached hosts. Each area has a topological database, which is invisible from outside the area. Routers within an area know nothing of the detailed topology of other areas. Subdividing the AS into areas significantly reduces the amount of routing protocol traffic compared to treating the entire AS like a single link-state domain.

You can attach a router to more than one area. When you perform this action, you can maintain a separate topological database for each connected area. Two routers within the same area

maintain an identical topological database for that area. Each area uses a unique area ID and the area ID 0.0.0.0 is reserved for the backbone area.

The router routes packets in the AS based on their source and destination addresses. If the source and destination of a packet reside in the same area, the router uses intra-area routing. If the source and destination of a packet reside in different areas, the router uses inter-area routing. Intra-area routing protects the area from bad routing information because it does not use routing information obtained from outside the area. Inter-area routing must pass through the backbone area. For more information about the backbone area, see <u>Backbone area</u> on page 29.

In large networks with many routers and networks, the link-state database (LSDB) and routing table can become excessively large. Large route tables and LSDBs consume memory. The processing of link-state advertisements results in additional CPU cycles to make forwarding decisions. To reduce these undesired effects, you can divide an OSPF network into subdomains called areas.

An area comprises a number of OSPF routers that have the same area identification (ID).

By dividing a network into multiple areas, the router maintains a separate LSDB, which consists of router LSAs and network LSAs, for each area. Each router within an area maintains an LSDB only for the area to which it belongs. Area router LSAs and network LSAs do not flood beyond the area borders.

The impact of a topology change is localized to the area in which it occurs. The only exception is for the area border router (ABR), which must maintain an LSDB for each area to which they belong. The area border routers advertise changes in topology to the remainder of the network by advertising summary LSAs.

A 32-bit area ID, expressed in IP address format (x.x.x.x), identifies areas. Area 0 is the backbone area and distributes routing information to all other areas.

If you use multiple areas, they must all attach to the backbone through an ABR, which connects area 0.0.0.0 to the nonbackbone areas. If you cannot physically and directly connect an area through an ABR to area 0, you must configure a virtual link to logically connect the area to the backbone area.

#### Backbone area

The backbone area consists of the following network types:

- networks and attached routers that do not exist in other areas
- routers that belong to multiple areas

The backbone is usually contiguous but you can create a noncontiguous area by configuring virtual links.

You can configure virtual links between two backbone routers that have an interface to a nonbackbone area. Virtual links belong to the backbone and use intra-area routing only.

The backbone distributes routing information between areas. The topology of the backbone area is invisible to other areas, while it knows nothing of the topology of those areas.

In inter-area routing, a packet travels along three contiguous paths in a point-to-multipoint configuration:

- an intra-area path from the source to an ABR
- a backbone path between the source and destination areas
- another intra-area path to the destination

The OSPF routing algorithm finds the set of paths that has the smallest cost. The topology of the backbone dictates the backbone paths used between areas. OSPF selects inter-area paths by examining the routing table summaries for each connected ABR. The router cannot learn OSPF routes through an ABR unless it connects to the backbone or through a virtual link.

#### Stub area

Configure a stub area at the edge of the OSPF routing domain. A stub area has only one ABR. A stub area does not receive LSAs for routes outside its area, which reduces the size of its link-state database. A packet destined outside the stub area is routed to the ABR, which examines it before forwarding the packet to the destination. The network behind a passive interface is treated as a stub area and does not form adjacencies. The network is advertised into the OSPF area as an internal route.

#### Not so stubby area

A not-so-stubby area (NSSA) prevents the flooding of external LSAs into the area by replacing them with a default route. An NSSA can import small stub (non-OSPF) routing domains into OSPF. Like stub areas, NSSAs are at the edge of an OSPF routing domain. Non-OSPF routing domains attach to the NSSAs to form NSSA transit areas. Accessing the addressing scheme of small stub domains permits the NSSA border router to also perform manual aggregation.

In an OSPF NSSA, the NSSA N/P bit notifies the ABR which external routes to advertise to other areas. If the NSSA N/P bit is set (the value is 1), the ABR exports the external route. This configuration is the default for the Avaya Virtual Services Platform 9000. When the NSSA N/P bit is not set (the value is 0), the ABR drops the external route. You can create a route policy on the Virtual Services Platform 9000 to manipulate the N/P bit.

#### Multiarea OSPF configuration

The following figure shows five Virtual Services Platform 9000 devices (R1 to R5) in a multiarea configuration.

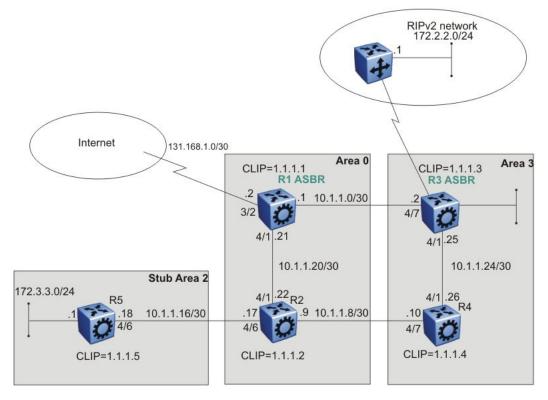

Figure 9: Multiarea configuration example

The following list explains the configuration for the Virtual Services Platform 9000 devices R1 through R5:

- R1 is an OSPF AS boundary router (ASBR) that is associated with OSPF Area 0 and OSPF Area 3. R1 distributes a default route for Internet traffic.
- R2 is an OSPF stub ABR for OSPF Area 2 and ABR to OSPF Area 3.
- R3 is an OSPF ASBR and distributes OSPF to RIP and RIP to OSPF.
- R4 is an OSPF internal router in Area 3.
- R5 is an internal OSPF subrouter in Area 2.
- All OSPF interfaces are brouter ports except R5.

Network 172.3.3.0/24 on R5 uses a VLAN configuration instead of a brouter port. This example uses brouter ports rather than VLANs because the spanning tree algorithm is disabled by default if you use brouter interfaces.

- All interfaces are Ethernet; therefore, the OSPF interfaces are broadcast, except the circuitless IP (CLIP) interfaces, which are passive.
- The interface priority on R5 is 0; therefore, R5 cannot become a DR.
- Configure the OSPF router priority so that R1 becomes the DR (priority 100) and R2 becomes the backup designated router (BDR) with a priority value of 50.

Use stub or NSSA areas to reduce the LSDB size by excluding external LSAs. The stub ABR advertises a default route into the stub area for all external routes.

# **OSPF** neighbors

In an OSPF network, two routers that have an interface to the same network are neighbors. Routers use the Hello protocol to discover their neighbors and to maintain neighbor relationships. On a broadcast or point-to-point network, the Hello protocol dynamically discovers neighbors. On an NBMA network, you must manually configure neighbors for the network.

The Hello protocol provides bidirectional communication between neighbors. Periodically, OSPF routers send hello packets over all interfaces. Included in these hello packets is the following information:

- router priority
- router hello timer and dead timer values
- list of routers that sent the router hello packet on this interface
- router choice for DR and backup designated router (BDR)

Bidirectional communication is determined after one router discovers itself listed in the hello packet of its neighbor.

NBMA interfaces whose router priority is a positive, nonzero value are eligible to become DRs for the NBMA network and are configured with a list of all attached routers. The neighbors list includes each neighbor IP address and router priority. In an NBMA network, a router with a priority other than zero is eligible to become the DR for the NBMA network. You must manually configure the IP address, mask, and router priority of neighbors on routers that are eligible to become the DR or BDR for the network.

Log messages indicate when an OSPF neighbor state change occurs. Each log message indicates the previous state and the new state of the OSPF neighbor. The log message generated for system traps also indicates the previous state and the current state of the OSPF neighbor.

Neighbors can form an adjacency to exchange routing information. After two routers form an adjacency, they perform a database exchange process to synchronize their topological databases. After the databases synchronize, the routers are fully adjacent. Adjacency conserves bandwidth because, from this point, the adjacent routers pass only routing change information.

All routers connected by a point-to-point network or a virtual link always form an adjacency. All routers on a broadcast or NBMA network form an adjacency with the DR and the BDR.

In an NBMA network, before the routers elect a DR, the router sends hello packets only to those neighbors eligible to become a DR. The NBMA DR forms adjacencies only with its configured neighbors and drops all packets from other sources. The neighbor configuration also notifies the router of the expected hello behavior for each neighbor.

If a router receives a hello packet from a neighbor with a priority different from that which is already configured for the neighbor, the router can automatically change the configured priority to match the dynamically learned priority.

## **Router types**

To limit the amount of routing protocol traffic, the Hello protocol elects a DR and a BDR on each multiaccess network. Instead of neighboring routers forming adjacencies and swapping link-state information, which on a large network can mean significant routing protocol traffic, all routers on the network form adjacencies with the DR and the BDR only, and send link-state information to them. The DR redistributes this information to every other adjacent router.

If the BDR operates in backup mode, it receives link-state information from all routers on the network and listens for acknowledgements. If the DR fails, the BDR can transition quickly to the role of DR because its routing tables are up-to-date.

Routers in an OSPF network can have various roles depending on how you configure them. The following table describes the router types you can configure in an OSPF network.

| Router type              | Description                                                                                                    |
|--------------------------|----------------------------------------------------------------------------------------------------|
| AS boundary router       | A router that attaches at the edge of an OSPF network is an<br>ASBR. An ASBR generally has one or more interfaces that run<br>an interdomain routing protocol such as Border Gateway<br>Protocol. In addition, a router that distributes static routes or RIP<br>routes into OSPF is an ASBR. The ASBR forwards external<br>routes into the OSPF domain. In this way, routers inside the<br>OSPF network learn about destinations outside their domain. |
| Area border router       | A router that attaches to two or more areas inside an OSPF<br>network is an ABR. ABRs play an important role in OSPF<br>networks by condensing the amount of disseminated OSPF<br>information.                                                                                                    |
| Internal router (IR)     | A router that has interfaces only within a single area inside an OSPF network is an IR. Unlike ABRs, IRs have topological information only about the area in which they reside.                                                                                                    |
| Designated router        | In a broadcast or NBMA network, the routers elect a single<br>router as the DR for that network. A DR makes sure that all<br>routers on the network synchronize and advertises the network<br>to the rest of the AS.                                                                                                    |
| Backup designated router | A BDR is elected in addition to the DR and, if the DR fails, can assume the DR role quickly.                                                                                                    |

### Table 4: Router types in an OSPF network

# **OSPF** interfaces

Configure an OSPF interface, or link, on an IP interface. In the Virtual Services Platform 9000, an IP interface can be either a single link (brouter port) or a logical interface configured on a VLAN (multiple ports). The state information associated with the interface is obtained from the underlying lower-level protocols and the routing protocol itself.

## Important:

To change the interface type of an enabled OSPF interface, you must first disable it, change the type, and then reenable it. For an NBMA interface, you must first delete manually configured neighbors.

OSPF network types allow OSPF-neighboring between routers over various types of network infrastructures. You can configure each interface to support various network types. The following table describes the OSPF network interface types supported by the Virtual Services Platform 9000.

| Table 5: | OSPF | network | types |
|----------|------|---------|-------|
|----------|------|---------|-------|

| Network interface type                                 | Description                                                                                                    |
|--------------------------------------------------------|----------------------------------------------------------------------------------------------------|
| Broadcast interfaces on page 34                        | Broadcast interfaces automatically discover every<br>OSPF router on the network by sending OSPF hello<br>packets to the multicast group AllSPFRouters<br>(224.0.0.5).<br>Neighboring is automatic and requires no<br>configuration.                                                                                     |
| Non-Broadcast Multiple Access<br>interfaces on page 35 | The NBMA network type models network<br>environments that do not have native Layer 2<br>broadcast or multicast capabilities, such as Frame<br>Relay and X.25. OSPF hello packets are unicast to<br>manually configured neighbors.                                                                                       |
| Passive interfaces on page 38                          | A passive interface is an interfacing network in OSPF<br>that does not generate LSAs or form adjacencies. Use<br>a passive interface on an access network or on an<br>interface used for BGP peering.<br>Using passive interfaces limits the amount of CPU<br>cycles required to perform the OSPF routing<br>algorithm. |

### **Broadcast interfaces**

Broadcast interfaces support many attached routers and can address a single physical message to all attached broadcast routers (sent to AllSPFRouters and AllDRouters).

Broadcast interfaces dynamically discover neighboring routers using the OSPF Hello protocol. Each pair of routers on a broadcast network, such as an Ethernet, communicate directly.

### Non-Broadcast Multiple Access interfaces

An NBMA network interconnects multiple devices through point-to-point links. NBMA does not use broadcast and multicast data transmission.

NBMA interfaces support many routers, but cannot broadcast. NBMA networks perform the following activities:

• statically establish OSPF neighbor relationships

You must establish neighbor relationships because hub-and-spoke Wide Area Network (WAN) topologies do not support any-to-any broadcasting.

control meshed WAN connections

In contrast to a broadcast network, where some OSPF protocol packets are multicast (sent to AIISPFRouters and AIIDRouters), OSPF packets on an NBMA interface are replicated and sent in turn to each neighboring router as unicast. NBMA networks drop all OSPF packets with destination address AIISPFRouters and AIIDRouters.

The following figure shows an example of four routers attached to an NBMA subnet. The NBMA segment uses a single IP subnet and each router uses an IP address within the subnet.

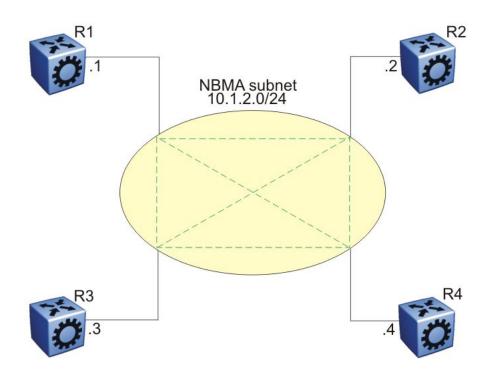

#### Figure 10: NBMA subnet

### NBMA interface operations and parameters

OSPF treats an NBMA network much like it treats a broadcast network. Because many routers attach to the network, the Hello protocol elects a DR to generate the network link-state advertisements.

Because the NBMA network does not broadcast, you must manually configure neighbors for each router eligible to become DR (those networks with a positive, nonzero router priority value). You must also configure a poll interval for the network.

NBMA interfaces with a positive, nonzero router priority can become DR for the NBMA network and contain a list of all attached routers, or neighbors. This neighbors list includes each neighbor IP address and router priority.

The router uses neighbor information both during and after the DR election process. After an interface to a nonbroadcast network with a nonzero priority initializes, and before the Hello protocol elects a DR, the router sends hello packets only to those neighbors eligible to become DR. After the Hello protocol elects a DR, it forms adjacencies only with its configured neighbors and drops all packets from other sources. This neighbor configuration also notifies the router of the expected hello behavior of each neighbor.

If a router eligible to become the DR receives a hello packet from a neighbor that shows a different priority from that which is already configured for this neighbor, the DR changes the configured priority to match the dynamically learned priority.

Configure an NBMA interface with a poll interval. The poll interval designates the interval at which the router sends hello packets to inactive neighboring routers. The router typically sends hello packets at the Hello interval, for example, every 10 seconds. If a neighboring router becomes inactive, or if the router does not receive hello packets for the established RouterDeadInterval period, the router sends hello packets at the specified poll interval, for example, every 120 seconds.

You must configure a neighbors list for the DR to allow an NBMA network to send hello packets. If the router is eligible to become a DR, it periodically sends hello packets to all neighbors that are also eligible. The effect of this action is that two eligible routers always exchange hello packets, which is necessary for the correct DR election. You can minimize the number of hello packets by minimizing the number of eligible routers on a nonbroadcast network.

After the Hello protocol elects a DR, it sends hello packets to all manually configured neighbors to synchronize their link-state databases, establish itself as the DR, and identify the BDR.

If a router is not eligible to become DR, it periodically sends hello packets to both the DR and the BDR. The router also sends a hello packet in reply to a hello packet received from an eligible neighbor (other than the current DR and BDR). This process establishes an initial bidirectional relationship with a potential DR.

When a router sends hello packets to a neighbor, the neighbor state determines the interval between hello packets. If the neighbor is in the down state, the router sends hello packets at the designated poll interval, for example, every 120 seconds. Otherwise, the router sends hello packets at the designated hello interval, for example, every 10 seconds.

### **OSPF and NBMA example: adjacency formation**

In an NBMA network, as in a broadcast network, all routers become adjacent to the DR and the BDR. The adjacencies form after you assign the router priorities, configure the neighbors, and the Hello protocol elects the network DR.

The following figure shows an NBMA subnet with router priorities and manually configured neighbors.

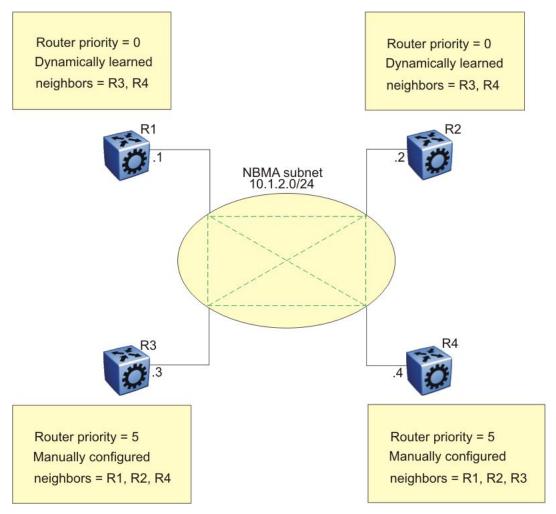

Figure 11: NBMA subnet configuration example

Because R1 and R2 have a router priority of 0, they are not eligible to become the DR. Also, R1 and R2 do not require configuration of a neighbors list; R1 and R2 discover neighbors dynamically through the Hello protocol.

R3 and R4 both have a positive, nonzero priority and are eligible to become the DR. Manually configure neighbor lists on R3 and R4.

To create this NBMA network, configure the following parameters:

- 1. On each router: NBMA interface type, poll interval, router priority
- 2. On R3: R1, R2, and R4 as neighbors
- 3. On R4: R1, R2, and R3 as neighbors

If all routers start at the same time, the routers perform the following steps:

- 1. R3 and R4 send each other a hello packet to elect a DR.
- 2. The Hello protocol elects R3 as the DR, and R4 as the BDR.

- 3. R3 (DR) and R4 (BDR) send hello packets to all other routers on the NBMA subnet to synchronize their link-state databases and establish themselves as DR and BDR.
- 4. R1 and R2 reply to R3 and R4.
- 5. R3 and R4 each form three adjacencies (one with each router on the NBMA subnet).
- 6. R1 and R2 each form two adjacencies (one with the DR and one with the BDR).

#### Passive interfaces

Use a passive interface to enable an interface to advertise into an OSPF domain while limiting its adjacencies.

After you change the interface type to passive, the router advertises the interface into the OSPF domain as an internal stub network with the following behaviors:

- does not send hello packets to the OSPF domain
- does not receive hello packets from the OSPF domain
- does not form adjacencies in the OSPF domain

If you configure an interface as passive, the router advertises it as an OSPF internal route. If the interface is not a passive interface, to advertise a network into OSPF and not form OSPF adjacencies, you must configure the interface as nonOSPF, and the router must redistribute the local network as an autonomous system external (ASE) LSA.

### **OSPF** and IP

OSPF runs over IP, which means that an OSPF packet transmits with an IP data packet header. The protocol field in the IP header is 89, which identifies it as an OSPF packet and distinguishes it from other packets that use an IP header.

An OSPF route advertisement expresses a destination as an IP address and a variable-length mask. Together, the address and the mask indicate the range of destinations to which the advertisement applies.

Because OSPF can specify a range of networks, it can send one summary advertisement that represents multiple destinations. For example, a summary advertisement for the destination 128.185.0.0 with a mask of 255.255.0.0 describes a single route to destinations 128.185.0.0 to 128.185.255.255.

### **OSPF** packets

All OSPF packets start with a 24-octet header that contains information about the OSPF version, the packet type and length, the ID of the router that transmits the packet, and the ID of the OSPF area that sends the packet. An OSPF packet is one of the following types:

- The router transmitted hello packets between neighbors and never forwards them. The Hello protocol requires routers to send hello packets to neighbors at predefined hello intervals. A neighbor router that does not receive a hello packet declares the other router dead.
- The router exchanges DD packets after neighboring routers establish a link, which synchronizes their LSDBs.
- Link-state request packets describe one or more link-state advertisements that a router requests from its neighbor. Routers send link-state requests if the information received in DD packets from a neighbor is not consistent with its own link-state database.
- Link-state update packets contain one or more LSAs and the router sends them following a change in network conditions.
- The router sends link-state acknowledgement packets to acknowledge receipt of linkstate updates. Link-state acknowledgement packets contain the headers of the received LSAs.

### Intra-area link-state advertisements

OSPF does not require each router to send its entire routing table to its neighbors. Instead, each OSPF router floods only link-state change information in the form of LSAs throughout the area or AS. LSAs in OSPF are one of the following five types:

- A router links advertisement is flooded only within the area and contains information about neighbor routers and the LANs to which the router attaches. A backbone router can flood router link advertisements within the backbone area.
- A DR on a LAN generates network links advertisement to list all routers on that LAN, and floods network links advertisements only within the area. A backbone DR can flood network links advertisements within the backbone area.
- An ABR floods a network summary link advertisement into an area and describes networks that are reachable outside the area. An ABR attached to two areas generates a different network summary link advertisement for each area. ABRs also generate area summary link advertisements that contain information about destinations within an area that are flooded to the backbone area.
- An ASBR summary link advertisement describes the cost of the path to an ASBR from the router that generates the advertisement.
- An ASBR sends an ASE link advertisement to describe the cost of the path to a destination outside the AS from the ASBR that generates the advertisement. This information is flooded to all routers in the AS.

# **ASE routes**

OSPF considers the following routes as ASE routes:

- a route to a destination outside the AS
- a static route
- a default route
- a route derived by RIP
- a directly connected network that does not run OSPF

### **OSPF** virtual links

On an OSPF network, a Virtual Services Platform 9000 that acts as an ABR must connect directly to the backbone. If no physical connection is available, you can automatically or manually configure a virtual link.

An automatic virtual link can provide redundancy support for critical network connections. Automatic virtual linking creates virtual paths for vital traffic paths in your OSPF network. If a connection fails on the network, such as after an interface cable that provides connection to the backbone (either directly or indirectly) disconnects from the switch, the virtual link is available to maintain connectivity.

Use automatic virtual linking to ensure that a link is created to another router. If automatic virtual linking uses more resources than you want to expend, creating a manual virtual link can be the better solution. Use this approach to conserve resources and control virtual links in the OSPF configuration.

On the Virtual Services Platform 9000, OSPF behavior follows OSPF standards; the router cannot learn OSPF routes through an ABR unless the ABR connects to the backbone or through a virtual link.

The following figure shows how to configure a virtual link between the ABR in area 2.2.2.2 and the ABR in area 0.0.0.0.

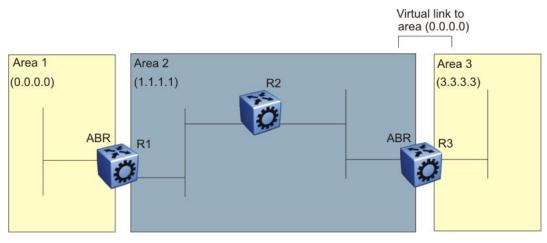

Figure 12: Virtual link between ABRs through a transit area

To configure a virtual link between the ABRs in area 1 and area 3, define area 2 as the transit area between the other two areas, and identify R2 as the neighbor router through which R2 must send information to reach the backbone through R1.

### **OSPF ASBRs**

ASBRs advertise nonOSPF routes into OSPF domains so that they can pass through the OSPF routing domain. A router can function as an ASBR if one or more interfaces connects to a nonOSPF network, for example, RIP, BGP, or Exterior Gateway Protocol (EGP).

An ASBR imports external routes into the OSPF domain by using ASE LSAs (LSA type 5) originated by the ASBR.

ASE LSAs flood across area borders. When an ASBR imports external routes, it imports OSPF route information using external type 1 or type 2 metrics. The result is a four-level routing hierarchy, as shown in the following table, according to routing preference.

| Level | Description             |  |
|-------|-------------------------|--|
| 1     | Intra-area routing      |  |
| 2     | Inter-area routing      |  |
| 3     | External type 1 metrics |  |
| 4     | External type 2 metrics |  |

Table 6: ASBR routing hierarchy

The use of these metrics results in a routing preference from most preferred to least preferred of

- routing within an OSPF area
- routing within the OSPF domain
- routing within the OSPF domain and external routes with external type 1 metrics
- routing within the OSPF domain and external routes with external type 2 metrics

For example, an ASBR can import RIP routes into OSPF with external type 1 metrics. Another ASBR can import Internet routes and advertise a default route with an external type 2 metric. This results in RIP-imported routes that have a higher preference than the Internet-imported default routes. In reality, BGP Internet routes must use external type 2 metrics, whereas RIP imported routes must use external type 1 metrics.

Routes imported into OSPF as external type 1 are from IGPs whose external metric is comparable to OSPF metrics. With external type 1 metrics, OSPF adds the internal cost of the ASBR to the external metric. EGPs, whose metric is not comparable to OSPF metrics, use external type 2 metrics. External type 2 metrics use only the internal OSPF cost to the ASBR in the routing decision.

To conserve resources, you can limit the number of ASBRs in your network or specifically control which routers perform as ASBRs to control traffic flow.

#### Area link-state advertisements

The following table explains the seven LSA types exchanged between areas. LSAs share linkstate information among routers. LSAs typically contain information about the router and its neighbors. OSPF generates LSAs periodically to ensure connectivity or after a change in state of a router or link (that is, up or down).

| LSA<br>type | Description                                                                                                    | Area of distribution             |
|-------------|----------------------------------------------------------------------------------------------------|----------------------------------|
| 1           | A router originates type 1 LSAs (router LSAs) to describe its set of active interfaces and neighbors.                                                                                     | Passed only within the same area |
| 2           | Type 2 LSAs (network LSAs) describe a network<br>segment such as broadcast or NBMA. In a broadcast<br>network, the DR originates network LSAs.                                            | Passed only within the same area |
| 3           | The ABR originates type 3 LSAs (network-summary LSAs) to describe the networks within an area.                                                                                            | Passed between areas             |
| 4           | Type 4 LSAs (ASBR-summary LSAs) advertise the location of the ASBRs from area to area.                                                                                                    | Passed between areas             |
| 5           | Type 5 LSAs (ASE LSAs) describe networks outside<br>of the OSPF domain. The ASBR originates type 5<br>LSAs. In stub and NSSA areas, a single default route<br>replaces type 5 LSA routes. | Passed between areas             |

#### Table 7: OSPF LSA types

| LSA<br>type | Description                                                                                             | Area of distribution     |
|-------------|----------------------------------------------------------------------------------------------------|--------------------------|
| 6           | Type 6 LSAs (group membership LSAs) identify the location of multicast group members in multicast OSPF. | Passed between areas     |
| 7           | Type 7 LSAs import external routes in OSPF NSSAs.                                                       | Translated between areas |

### **OSPF** metrics

For OSPF, the best path to a destination is the path that offers the least-cost metric (least-cost delay). You can configure OSPF cost metrics to specify preferred paths. You can configure metric speed globally or for specific ports and interfaces on the network. In addition, you can control redistribution options between nonOSPF interfaces and OSPF interfaces.

Assign default metric speeds for different port types, such as 10 Mb/s or 1 Mb/s ports. On Virtual Services Platform 9000, you can specify a new metric speed for an IP interface. An IP interface can be a brouter port or a VLAN.

RFC1583 states the following:

"OSPF supports two types of external metrics. Type 1 external metrics are equivalent to the link state metric. Type 2 external metrics are greater than the cost of path internal to the AS. Use of Type 2 external metrics assumes that routing between ASs is the major cost of routing a packet, and eliminates the need for conversion of external costs to internal link state metrics."

"Both Type 1 and Type 2 external metrics can be present in the AS at the same time. In that event, Type 1 external metrics always take precedence."

### **OSPF** security mechanisms

The Virtual Services Platform 9000 implementation of OSPF includes security mechanisms to prevent unauthorized routers from attacking the OSPF routing domain. These security mechanisms prevent a malicious person from joining an OSPF domain and advertising false information in the OSPF LSAs. Likewise, security prevents a misconfigured router from joining an OSPF domain.

#### Simple password

The simple password security mechanism is a simple-text password; only routers that contain the same authentication ID in their LSA headers can communicate with each other.

Avaya recommends that you do not use this security mechanism because the system stores the password in plain text. A user or system can read the password from the configuration file or from the LSA packet.

#### Message Digest 5

Avaya recommends that you use Message Digest 5 (MD5) for OSPF security because it provides standards-based (RFC1321) authentication using 128-bit encryption. When you use MD5 for OSPF security, it is almost impossible for a malicious user to compute or extrapolate the decrypting codes from the OSPF packets.

If you use MD5, each OSPF packet has a message digest appended to it. The digest must match between sending and receiving routers. Both the sending and receiving routers calculate the message digest based on the MD5 key and padding, and then compare the results. If the message digest computed at the sender and receiver does not match, the receiver rejects the packet.

### **OSPF** and route redistribution

Redistribution imports routes from one protocol to another. Redistribution sends route updates for a protocol-based route through another protocol. For example, if OSPF routes exist in a router and they must travel through a BGP network, then configure redistribution of OSPF routes through BGP. This configuration sends OSPF routes to a router that uses BGP.

You can redistribute routes

- on an interface basis
- on a global basis between protocols on a single VRF instance (intraVRF)
- between the same or different protocols on different VRF instances (interVRF)

To configure interface-based redistribution, configure a route policy, and then apply it to the interface. Configure the match parameter to the protocol from which to learn routes.

You can redistribute routes on a global basis, rather than for every interface. Use the **ip ospf redistribute** command to accomplish the (intraVRF) redistribution of routes through RIP, so that RIP redistribution occurs globally on all RIP-enabled interfaces. This redistribution does not require a route policy, but you can use one for more control.

If you configure redistribution globally and on an interface, redistribution through the route policy takes precedence.

You can redistribute routes from a protocol in one VRF to RIP in another VRF. You can use a route policy for redistribution control. If you enable route redistribution between VRF instances, ensure that IP addresses do not overlap.

# **OSPF** configuration considerations

This section describes considerations to keep in mind as you configure OSPF.

### **OSPF** host route advertisements and nonbackbone areas

The Virtual Services Platform 9000 does not associate a host route with a specific area. Therefore, if you create a host route in a nonbackbone area, nonbackbone (nonOSPF core) areas do not advertise it.

For example, in an OSPF network with multiple areas, including areas not adjacent to the core, which use virtual links, a host route on a router that belongs to a nonOSPF core area is not advertised on noncore routers.

To ensure host route advertisement, disable and enable OSPF on the noncore routers.

### **OSPF** with switch clustering

If the network loses the DR, the BDR immediately becomes the new DR on the broadcast segment. After OSPF elects the new DR, all routers perform an SPF run and issue new LSAs for the segment. The new DR generates a new network LSA for the segment and every router on the segment must refresh the router LSA.

Each router performs the SPF run as soon as it detects a new DR. Depending on the speed of the router, the router can perform the SPF run before it receives the new LSAs for the segments, which requires a second SPF run to update and continue routing across the segment. The OSPF hold-down timer does not permit 2 consecutive SPF runs within the value of the timer. This limitation can lead to traffic interruption of up to 10 seconds.

In a classical OSPF routed design, this situation never causes a problem because OSPF runs over multiple segments so even if a segment is not usable, routes are recalculated over alternative segments Typical Routed Split MultiLink Trunnking (RSMLT) designs only deploy a single OSPF routed vlan, which constitutes a single segment.

You can use RSMLT in a configuration with dual core VLANs to minimize traffic interruption when the network loses the DR. This configuration creates a second OSPF core VLAN, forcing different nodes to become the DR for each VLAN. Each OSPF core VLAN has a DR (priority of 100) and no BDRs. This configuration does not require a BDR because the two VLANs provide backup for each other from a routing perspective. See the following figure for a network example.

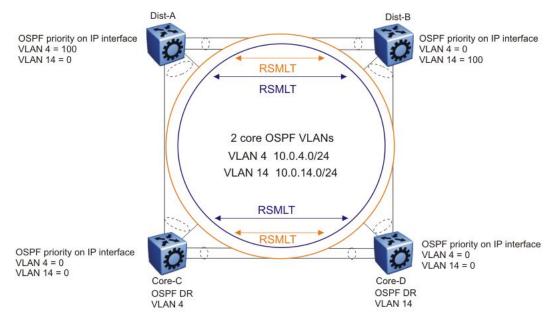

Figure 13: RSMLT with dual core VLANs

# **Chapter 5: RIP fundamentals**

Use the information in these sections to help you understand the Routing Information Protocol (RIP) .

For more information about the Border Gateway Protocol (BGP), see Avaya Virtual Services Platform 9000 Configuration — BGP Services, NN46250-507.

### **Routing Information Protocol**

In routed environments, routers communicate with one another to track available routes. Routers can dynamically learn about available routes using the RIP. The Avaya Virtual Services Platform 9000 software implements standard RIP to exchange IP route information with other routers.

RIP uses broadcast User Datagram Protocol (UDP) data packets to exchange routing information. Each router advertises routing information by sending a routing information update every 30 seconds (one interval). If RIP does not receive information about a network for 180 seconds, the metric associated with the network rises to infinity (U); that is, the metric resets to 16, which means the network becomes unreachable. If RIP does not receive information about a network for 120 seconds, it removes the network from the routing table.

RIP is a distance vector protocol. The vector is the network number and next hop, and the distance is the cost associated with the network number. RIP identifies network reachability based on cost, and cost is defined as hop count. One hop is the distance from one router to the next. This cost or hop count is the metric (see the following figure).

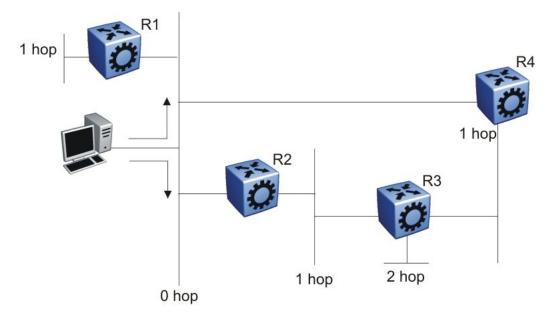

#### Figure 14: Hop count or metric in RIP

RIP version 1 (RIPv1) advertises default class addresses without subnet masking. RIP version 2 (RIPv2) advertises class addresses explicitly, based on the subnet mask.

The Virtual Services Platform 9000 supports RIPv2, which advertises routing table updates using multicast instead of broadcasting. RIPv2 supports variable length subnet masks (VLSM) and triggered router updates. RIPv2 sends mask information. If RIP does not receive information about a network for 90 seconds, the metric associated with the network rises to infinity (U); that is, the metric resets to 16, which means the network becomes unreachable. If RIP does not receive information about a network for 180 seconds (six update intervals), it removes the network from the routing table. You can change the default timers by configuring the RIP interface timeout timer and the holddown timer.

A directly connected network has a metric of zero. An unreachable network has a metric of 16. Therefore, the highest metric between two networks can be 15 hops or 15 routers.

### **RIP** and route redistribution

Redistribution imports routes from one protocol to another. Redistribution sends route updates for a protocol-based route through another protocol. For example, if RIP routes exist in a router and they must travel through a BGP network, configure redistribution of RIP routes through BGP. Redistribution sends RIP routes to a router that uses BGP.

You can redistribute routes

- on an interface basis
- on a global basis between protocols on a single VRF instance (intraVRF)
- between the same or different protocols on different VRF instances (interVRF)

To configure interface-based redistribution, configure a route policy, and then apply it to the interface. Configure the match parameter to the protocol from which to learn routes.

You can redistribute routes on a global basis, rather than for every interface. Virtual Services Platform 9000 adds support for global RIP redistribution. Use the **ip rip redistribute** command to accomplish the (intraVRF) redistribution of routes through RIP, so that RIP redistribution occurs globally on all RIP-enabled interfaces. This redistribution does not require a route policy, but you can use one for more control.

If you configure redistribution globally and on an interface, redistribution through the route policy takes precedence.

You can redistribute routes from a protocol in one VRF to RIP in another VRF. You can use a route policy for redistribution control. If you enable route redistribution between VRF instances, ensure that IP addresses do not overlap.

**RIP** fundamentals

# Chapter 6: OSPF configuration using EDM

Configure Open Shortest Path First (OSPF) parameters so that the switch can participate in OSPF routing operations. The following section describes procedures that you use while you configure OSPF on the Avaya Virtual Services Platform 9000 using Enterprise Device Manager (EDM).

# **Configuring OSPF globally**

Configure OSPF parameters, such as automatic virtual links and OSPF metrics, to control how OSPF behaves on the system.

#### Before you begin

- Change the VRF instance as required to configure OSPF on a specific VRF instance. The VRF must have an RP trigger of OSPF. Not all parameters are configurable on non0 VRFs. .
- Assign an IP address to the switch.

#### Procedure

- 1. In the navigation tree, expand the following folders: **Configuration** > **IP**.
- 2. Click OSPF.
- 3. Click the General tab.
- 4. Specify the OSPF router ID.
- 5. In AdminStart click the **enabled** option button.
- If required, configure the metrics that OSPF uses for 10, 100, 1000, and 10 000 Mb/ s links.

The lower the metric, the more likely that OSPF chooses the link to route an OSPF packet.

- 7. To enable the switch to use OSPF SNMP traps, select the **TrapEnable** check box.
- 8. To enable the automatic creation of virtual links, select the **AutoVirtLinkEnable** check box.
- 9. Configure the OSPF holddown timer as required.
- 10. Click Apply.

### **General field descriptions**

Use the data in the following table to use the  $\ensuremath{\textbf{General}}$  tab.

| Name                      | Description                                                                                                    |
|---------------------------|----------------------------------------------------------------------------------------------------|
| RouterId                  | Specifies the OSPF router ID. This variable has the same format as an IP address but distinguishes this router from other routers in the OSPF domain.                                                                                                    |
| AdminStat                 | Shows the administrative status of OSPF for the router.<br>Enabled denotes that the OSPF process is active on at<br>least one interface; disabled disables it for all interfaces.<br>The default is disabled.                                                              |
| VersionNumber             | Specifies the OSPF version.                                                                                                    |
| AreaBdrRtrStatus          | Denotes if this router is an area border router (ABR).<br>AreaBdrRtrStatus value must be true to create a virtual<br>router interface.                                                                                                    |
| ASBdrRtrStatus            | Specifies ASBR status. If you select the ASBdrRtrStatus check box, the router is an autonomous system boundary router (ASBR).                                                                                                    |
| ExternLsaCount            | Shows the number of external (LS type 5) link-state advertisements in the link-state database.                                                                                                    |
| ExternLsaCksumSum         | Shows the 32-bit unsigned sum of the link-state<br>checksums of the external link-state advertisements in<br>the link-state database. This sum determines if a change<br>occurred in a router link-state database and compares<br>the link-state databases of two routers. |
| OriginateNewLsas          | Shows the number of new link-state advertisements<br>originated from this router. This number increments each<br>time the router originates a new link-state advertisement<br>(LSA).                                                                                       |
| RxNewLsas                 | Shows the number of received link-state advertisements<br>that are new instances. This number does not include<br>new instances of self-originated link-state<br>advertisements.                                                                                           |
| 10MbpsPortDefaultMetric   | Indicates the default cost applied to 10 Mb/s interfaces (ports). The default is 100.                                                                                                    |
| 100MbpsPortDefaultMetric  | Indicates the default cost applied to 100 Mb/s interfaces (ports). The default is 10.                                                                                                    |
| 1000MbpsPortDefaultMetric | Indicates the default cost applied to 1000 Mb/s interfaces (ports). The default is 1.                                                                                                    |

| Name                       | Description                                                                                                    |
|----------------------------|----------------------------------------------------------------------------------------------------|
| 10000MbpsPortDefaultMetric | Indicates the default cost applied to 10 000 Mb/s interfaces (ports). The default is 1.                                                                                                    |
| TrapEnable                 | Indicates whether to enable traps for OSPF. The default is false.                                                                                                    |
| AutoVirtLinkEnable         | Enables or disables the automatic creation of virtual links.<br>The default is false.                                                                                                    |
| SpfHoldDownTime            | Specifies the OSPF holddown timer (3–60 seconds). The default is 10 seconds.<br>The holddown timer delays a metric change due to a routing table update by x seconds. If you configure the timer to 0, OSPF accepts a new metric change immediately.                                                                                                    |
| OspfAction                 | Initiates a new Shortest Path First (SPF) run to update the routing table. The default is none.                                                                                                    |
| Rfc1583Compatability       | Controls the preference rules used when the router<br>chooses among multiple autonomous system external<br>(ASE) LSAs which advertise the same destination. If<br>enabled, the preference rule is the same as that specified<br>by RFC1583. If disabled, the preference rule is as<br>described in RFC2328, which can prevent routing loops<br>when ASE LSAs for the same destination originate from<br>different areas. The default is disable. |
| LastSpfRun                 | Indicates the time since the last SPF calculation made by OSPF.                                                                                                    |

### **Enabling OSPF globally**

Enable OSPF globally enabled to use the protocol on the router. If you disable OSPF globally, all OSPF actions cease.

#### Before you begin

• Change the VRF instance as required to configure OSPF on a specific VRF instance. The VRF must have an RP trigger of OSPF. Not all parameters are configurable on non0 VRFs.

- 1. In the navigation tree, expand the following folders: **Configuration** > **IP**.
- 2. Click OSPF.
- 3. Click the General tab.

- 4. For AdminStat, select the enabled or disabled option button, as required.
- 5. Click Apply.

## **Configuring global default metrics**

Configure the metrics that OSPF uses for 10, 100, 1000, and 10 000 Mb/s links. The lower the metric, the more likely that OSPF chooses the link to route an OSPF packet.

#### Before you begin

• Change the VRF instance as required to configure OSPF on a specific VRF instance. The VRF must have an RP trigger of OSPF. Not all parameters are configurable on non0 VRFs.

#### Procedure

- 1. In the navigation tree, expand the following folders: **Configuration** > **IP**.
- 2. Click **OSPF**.
- 3. Click the General tab.
- 4. Change the metric for one or all of the following:
  - 10MbpsPortDefaultMetric
  - 100MbpsPortDefaultMetric
  - 1000MbpsPortDefaultMetric
  - 10000MbpsPortDefaultMetric
- 5. Click Apply.

### **Configuring an OSPF interface**

Configure OSPF parameters, such as authentication and priority, to control how OSPF behaves on the interface. You can specify the interface as passive, broadcast, or Non-Broadcast Multiple Access (NBMA).

#### Before you begin

- Enable OSPF globally.
- Ensure that the interface exists (the port or VLAN has an IP address).

- You must know the network OSPF password to use password authentication, .
- Change the VRF instance as required to configure OSPF on a specific VRF instance. The VRF must have an RP trigger of OSPF. Not all parameters are configurable on non0 VRFs. .

#### Procedure

- 1. In the navigation tree, expand the following folders: Configuration > IP.
- 2. Click OSPF.
- 3. Click the Interfaces tab.
- 4. Click Insert.
- 5. Select the IP address for the interface from the IP Address list.
- 6. To designate a router priority, in the **RtrPriority** box, type a new value.
- 7. In the **Type** area, select the type of OSPF interface you want to create.
- 8. To enable authentication, in the **AuthType** area, select either **simplePassword** or **MD5**.
- 9. If you chose **simplePassword**, in the **AuthKey** box, type a password of up to eight characters.
- 10. To change their values, select the current value in the **HelloInterval**, **RtrDeadInterval**, or **PollInterval** boxes, and then type new values.
- 11. Click Insert.
- 12. On the Interfaces tab, click Apply.

### Interfaces field descriptions

Use the data in the following table to use the Interfaces tab.

| Name          | Description                                                                                                    |
|---------------|----------------------------------------------------------------------------------------------------|
| IP Address    | Specifies the IP address of the current OSPF interface                                                                                                    |
| AddressLessIf | Designates whether an interface has an IP address:<br>Interfaces with an IP address = 0<br>Interfaces without IP address = ifIndex                                                                                                    |
| Areald        | Specifies the OSPF area name in dotted-decimal format.<br>For VLANs, keeping the default area setting on the interface<br>causes link-state database (LSDB) inconsistencies.<br>The area name is not related to an IP address. You can use<br>a suitable value for the OSPF area name (for example,<br>1.1.1.1 or 200.200.200.200). |

| Name                   | Description                                                                                                    |
|------------------------|----------------------------------------------------------------------------------------------------|
| AdminStat              | Specifies the current administrative status of the OSPF interface (enabled or disabled).                                                                                                    |
| State                  | Specifies the current state of the OSPF interface. The value can be one of the following:                                                                                                    |
|                        | • down                                                                                                    |
|                        | • loopback                                                                                                    |
|                        | waiting                                                                                                    |
|                        | pointToPoint                                                                                                    |
|                        | designatedRouter                                                                                                    |
|                        | <ul> <li>backupDesignatedRouter</li> </ul>                                                                                                    |
|                        | <ul> <li>otherDesignatedRouter</li> </ul>                                                                                                    |
| RtrPriority            | Specifies the OSPF priority to use during the election process for the designated router. The interface with the highest priority becomes the designated router. The interface with the second-highest priority becomes the backup designated router. If the priority is 0, the interface cannot become the designated router or the backup. The range is 0–255. The default is 1. |
| DesignatedRouter       | Specifies the IP address of the designated router.                                                                                                    |
| BackupDesignatedRouter | Specifies the IP address of the backup designated router.                                                                                                    |
| Туре                   | Specifies the type of OSPF interface (broadcast or NBMA).  Important: To make it passive, first create the interface. After interface creation, click VLAN > VLANs to select the VLAN that is created with the OSPF interface. Click the                                                                                                    |
|                        | IP tab and select the IP interface that is created with the OSPF interface. Lastly, click the <b>OSPF</b> tab and select <b>Passive</b> for the <b>IfType</b> .                                                                                                    |
| AuthType               | Specifies the type of authentication required for the interface.                                                                                                    |
|                        | <ul> <li>none—No authentication required.</li> </ul>                                                                                                    |
|                        | <ul> <li>simple password—All OSPF updates received by the<br/>interface must contain the authentication key specified in<br/>the interface AuthKey parameter.</li> </ul>                                                                                                    |
|                        | <ul> <li>MD5 authentication—All OSPF updates received by the<br/>interface must contain the MD5 key. Configure the MD5<br/>key in ACLI.</li> </ul>                                                                                                    |

| Name            | Description                                                                                                    |
|-----------------|----------------------------------------------------------------------------------------------------|
| AuthKey         | Specifies the key (up to 8 characters) required when you specify simple password authentication in the AuthType parameter.                                                                                                    |
| HelloInterval   | Specifies the length of time, in seconds, between hello<br>packets. This value must be the same for all routers<br>attached to a common network. The default is 10<br>seconds.<br>After you change the hello interval values, you must save<br>the configuration file, and then restart the switch. After the<br>switch restarts, it restores the values and checks for<br>consistency.                                         |
| TransitDelay    | Specifies the length of time, in seconds, required to transmit<br>an LSA update packet over the interface. The default is 1.                                                                                                    |
| RetransInterval | Specifies the length of time, in seconds, required between LSA retransmissions. The default is 5.                                                                                                    |
| RtrDeadInterval | Specifies the interval used by adjacent routers to determine<br>if the router was removed from the network. This interval<br>must be identical on all routers on the subnet and a<br>minimum of four times the Hello interval. To avoid<br>interpretability issues, the RtrDeadInterval value for the<br>OSPF interface must match with the RtrDeadInterval value<br>for the OSPF virtual interface. The default is 40 seconds. |
| PollInterval    | Specifies the length of time, in seconds, between hello packets sent to an inactive OSPF router. The default is 120.                                                                                                    |
| Events          | Indicates the number of times this OSPF interface has changed state, or an error has occurred.                                                                                                    |

# Changing an OSPF interface type

Change the interface type to designate the interface as either passive, NBMA, or broadcast.

#### Before you begin

- Enable OSPF globally.
- Ensure that the interface uses an IP address.
- If the interface is currently an NBMA interface with manually configured neighbors, you must first delete all manually configured neighbors.
- Change the VRF instance as required to configure OSPF on a specific VRF instance. The VRF must have an RP trigger of OSPF. Not all parameters are configurable on non0 VRFs.

#### Procedure

- 1. In the navigation tree, expand the following folders: **Configuration** > **IP**.
- 2. Click **OSPF**.
- 3. Click the Interfaces tab.
- 4. To disable the interface, double-click the **AdminStat** cell, and then select **disabled**.
- 5. Click Apply.
- 6. To change the interface type, double-click the **Type** cell, and then choose the new interface type.
- 7. Click Apply.
- 8. To enable the interface, double-click the **AdminStat** cell, and then select **enabled**.
- 9. Click Apply.

### Important:

The procedure above details the creation of a non-passive interface. Perform the following steps to create a passive interface:

- 1. In the navigation tree, open the following folders: **Configuration** > **VLAN**.
- 2. Click VLANs.
- 3. Click on the VLAN where the OSPF interface is created.
- 4. Click IP.
- 5. Select the IP Address where the OSPF interface is created.
- 6. Click the **OSPF** tab.
- 7. Clear the **Enable** check box to disable the OSPF interface.
- 8. Click Apply.
- 9. Modify the interface type to passive.
- 10. Select the **Enable** check box.
- 11. Click Apply.

# **Configuring NBMA interface neighbors**

Configure NBMA neighbors so that the interface can participate in designated router election. All neighbors that you manually insert on the Neighbors tab are NBMA neighbors.

#### Before you begin

- Enable OSPF globally.
- Ensure that the interface uses an IP address.
- Ensure that the interface type is NBMA.
- Change the VRF instance as required to configure OSPF on a specific VRF instance. The VRF must have an RP trigger of OSPF. Not all parameters are configurable on non0 VRFs.

#### Procedure

- 1. In the navigation tree, expand the following folders: Configuration > IP.
- 2. Click **OSPF**.
- 3. Click the **Neighbors** tab.
- 4. Click Insert.
- 5. Enter the IP address and priority for the first neighbor.
- 6. Click Insert.
- 7. Add all required neighbors.
- 8. Click Apply.

### **Neighbors field descriptions**

Use the data in the following table to use the Neighbors tab.

| Name             | Description                                                                                                    |
|------------------|----------------------------------------------------------------------------------------------------|
| IP Address       | Specifies the neighbor IP address.                                                                                                    |
| AddressLessIndex | Indicates addressed and addressless interfaces. This value<br>is 0 on an interface with an IP address. On addressless<br>interfaces, the corresponding value of ifIndex in the Internet<br>standard management information base (MIB). |

| Name                           | Description                                                                                                    |
|--------------------------------|----------------------------------------------------------------------------------------------------|
| Router                         | Specifies the router ID of the neighboring router. The router ID has the same format as an IP address but identifies the router independent of its IP address. |
| Options                        | Specifies the bit mask that corresponds to the neighbor options parameter.                                                                                     |
| Priority                       | Specifies the priority.                                                                                                    |
| State                          | Specifies the OSPF interface state.                                                                                                    |
| Events                         | Specifies the number of state changes or error events that occur between the OSPF router and the neighbor router.                                              |
| Retransmission Queue<br>Length | Specifies the number of elapsed seconds between advertising retransmissions of the same packet to a neighbor.                                                  |
| ospfNbmaNbrPermanence          | Indicates whether the neighbor is a manually configured NBMA neighbor; permanent indicates it is an NBMA neighbor.                                             |
| HelloSuppressed                | Indicates whether hello packets to a neighbor are suppressed.                                                                                                  |

# **Configuring OSPF interface metrics**

Configure the metrics associated with the peer layer interface to control OSPF behavior. For finer control over port-specific metric speed, you can specify the metric speed when you configure OSPF on a port.

#### Before you begin

- Enable OSPF globally.
- Ensure that the interface uses an IP address.
- Change the VRF instance as required to configure OSPF on a specific VRF instance. The VRF must have an RP trigger of OSPF. Not all parameters are configurable on non0 VRFs.

- 1. In the navigation tree, expand the following folders: **Configuration** > **IP**.
- 2. Click OSPF.
- 3. Click the **If Metrics** tab.
- 4. Double-click the value cell, and type a new value.

5. Click Apply.

When you enable a port for OSPF routing, the default metric in the port tab is 0. A value of 0 means that the port uses the default metrics for port types that you specify on the OSPF General tab.

### If Metrics field descriptions

| Name          | Description                                                                                                    |
|---------------|----------------------------------------------------------------------------------------------------|
| IP Address    | Specifies the IP address of the device used to represent a point of attachment in a TCP/IP internetwork.                                                           |
| AddressLessIf | Indicates addressed and addressless interfaces. This variable is 0 on interfaces with IP addresses and equals ifIndex for interfaces that have no IP address.      |
| TOS           | Specifies the type of service (TOS). The TOS is a mapping to the IP type of service flags as defined in the IP forwarding table management information base (MIB). |
| Value         | Indicates the metric from the OSPF router to a network in the range.                                                                                               |
| Status        | Specifies the status of the interface as active or not active.<br>This variable is read-only.                                                                      |

Use the data in the following table to use the **If Metrics** tab.

### **Viewing all OSPF-enabled interfaces**

View all OSPF-enabled interfaces to determine which interfaces use OSPF routing.

- 1. In the navigation tree, expand the following folders: **Configuration** > **IP**.
- 2. Click **OSPF**.
- 3. Click the Interfaces tab.
- 4. To ensure the latest information appears, click **Refresh**.

# **Configuring OSPF on a port**

Configure OSPF parameters on a port to control how OSPF behaves on the port.

#### Before you begin

- Enable OSPF globally .
- Ensure that the port uses an IP address.
- Ensure that the ospf\_md5key.txt file is on the switch to use MD5 authentication.
- You must know the network OSPF password to use password authentication.

- 1. In the Device Physical View tab, select a port.
- 2. In the navigation tree, expand the following folders: **Configuration > Edit > Port**.
- 3. Click IP.
- 4. Click the **OSPF** tab.
- 5. Select the **Enable** check box.
- 6. Specify the hello interval.
- 7. Specify the router dead interval.
- 8. Designate a router priority.
- 9. Configure a metric.
- 10. If desired, select an authentication type.
- 11. If you select **simplePassword** authentication, type a password in the **AuthKey** box.
- 12. Configure the area ID.
- 13. If desired, select the AdvertiseWhenDown check box.
- 14. Select an interface type.
- 15. Type a value in the **PollInterval** box.
- 16. In the IfMtulgnore area, select either enable or disable.
- 17. Click Apply.

# **OSPF** field descriptions

Use the data in the following table to use the **OSPF** tab.

| Name             | Description                                                                                                    |
|------------------|----------------------------------------------------------------------------------------------------|
| Enable           | Enables or disables OSPF routing on the specified port.<br>The default is false.                                                                                                    |
| HelloInterval    | Specifies the length of time, in seconds, between the transmission of hello packets. This value must be the same for all routers attached to a common network. The default is 10 seconds.<br>After you change the hello interval values, you must save the configuration file, and then restart the switch. After the switch restarts, it restores the values and checks for consistency.                                               |
| RtrDeadInterval  | Specifies the interval used by adjacent routers to determine<br>if the router was removed from the network. This interval<br>must be identical on all routers on the subnet, and a<br>minimum of four times the hello interval. To avoid<br>interoperability issues, the RtrDeadInterval value for the<br>OSPF interface needs to match with the RtrDeadInterval<br>value for the OSPF virtual interface. The default is 40<br>seconds. |
| DesigRtrPriority | Specifies the priority of this port in multiaccess networks to<br>use in the designated router election algorithm. The value<br>0 indicates the router is not eligible to become the<br>designated router on this particular network. If a tie occurs,<br>routers use their router ID as a tie breaker. The default is<br>1.                                                                                                    |
| Metric           | Specifies the metric for the type of service (TOS) on this port. The value of the TOS metric is (10^9 / interface speed). The default is 1.                                                                                                    |
|                  | <ul> <li>FFFF—No route exists for this TOS.</li> </ul>                                                                                                    |
|                  | • IPCP links—Defaults to 0.                                                                                                    |
|                  | • 0—Use the interface speed as the metric value when the state of the interface is up.                                                                                                    |
| AuthType         | Specifies the type of authentication required for the port.                                                                                                    |

| Name              | Description                                                                                                    |
|-------------------|----------------------------------------------------------------------------------------------------|
|                   | none—No authentication required.                                                                                                    |
|                   | • simple password—All OSPF updates received by the interface must contain the authentication key specified in the interface AuthKey parameter.                                                                                                    |
|                   | <ul> <li>MD5 authentication—All OSPF updates received by the<br/>interface must contain the MD5 key. Configure the MD5<br/>key in ACLI.</li> </ul>                                                                                                    |
| AuthKey           | Specifies the key (up to 8 characters) when you specify simple password authentication in the port AuthType variable.                                                                                                    |
| Areald            | Specifies the OSPF area name in dotted-decimal format.<br>The area name is not related to an IP address. You can use<br>a suitable value for the OSPF area name (for example,<br>1.1.1.1 or 200.200.200.200).                                                                                                    |
| AdvertiseWhenDown | Advertises the network on this port as up, even if the port<br>is down. The default is false.<br>After you configure a port with no link and enable<br>AdvertiseWhenDown, it does not advertise the route until<br>the port is active. Then, OSPF advertises the route even if<br>the link is down. To disable advertising based on link-states,<br>disable AdvertiseWhenDown. |
| IfТуре            | Specifies the type of OSPF interface (broadcast, NBMA, or passive).<br>Before you change an OSPF interface type, you must first disable the interface. If the interface is an NBMA interface, you must also delete all configured neighbors.                                                                                                    |
| PollInterval      | Specifies the length of time, in seconds, between hello packets sent to an inactive OSPF router. Neighbors must have the same poll interval.                                                                                                    |
| lfMtulgnore       | Specifies whether the interface ignores the global<br>maximum transmission unit (MTU) configuration. To allow<br>the Virtual Services Platform 9000 to accept OSPF<br>database description (DD) packets with a different MTU<br>size, enable Mtulgnore. The interface drops incoming<br>OSPF DD packets if their MTU is greater than 1500<br>bytes.                            |

# Configuring OSPF on a VLAN

Configure OSPF parameters on a VLAN to control how OSPF behaves on the VLAN.

#### Before you begin

- Enable OSPF globally.
- Ensure that the VLAN uses an IP address.
- Ensure that the ospf\_md5key.txt file is on the switch to use MD5 authentication.
- Ensure that you know the network OSPF to use password authentication, .
- Change the VRF instance as required to configure OSPF on a specific VRF instance. The VRF must have an RP trigger of OSPF. Not all parameters are configurable on non0 VRFs.

#### Procedure

- 1. In the navigation tree, expand the following folders: **Configuration** > **VLAN**.
- 2. Click VLANs.
- 3. Click the **Basic** tab.
- 4. Select a VLAN.
- 5. Click IP.
- 6. Click the OSPF tab.

The information on the OSPF tab applies only to a routed port or VLAN; that is, it uses an IP address.

- 7. To enable OSPF on the VLAN interface, select the **Enable** check box.
- 8. To change their values, select the current value in the **HelloInterval**, **RtrDeadInterval**, or **PollInterval** boxes, and then type new values.
- 9. To designate a router priority, in the **DesigRtrPriority** box, type the new value.
- 10. To enable authentication, in the **AuthType** area, select either **simplePassword** or **MD5**.
- 11. If you chose **simplePassword**, in the **AuthKey** box, type a password of up to eight characters.
- 12. Select the interface type you want to create.
- 13. Click **Apply**.

# **OSPF** field descriptions

Use the data in the following table to use the **OSPF** tab.

| Name             | Description                                                                                                    |
|------------------|----------------------------------------------------------------------------------------------------|
| Enable           | Enables or disables OSPF routing on the specified VLAN. The default is false.                                                                                                    |
| HelloInterval    | Specifies the length of time, in seconds, between the transmission of hello packets. This value must be the same for all routers attached to a common network. The default is 10 seconds.<br>After you change the hello interval values, you must save the configuration file, and then restart the switch. After the switch restarts, it restores the values and checks for consistency.                                              |
| RtrDeadInterval  | Specifies the interval used by adjacent routers to determine<br>if the router was removed from the network. This interval<br>must be identical on all routers on the subnet and a<br>minimum of four times the hello interval. To avoid<br>interoperability issues, the RtrDeadInterval value for the<br>OSPF interface needs to match with the RtrDeadInterval<br>value for the OSPF virtual interface. The default is 40<br>seconds. |
| DesigRtrPriority | Specifies the priority of this VLAN in multiaccess networks<br>to use in the designated router election algorithm. The value<br>0 indicates the router is not eligible to become the<br>designated router on this particular network. If a tie occurs,<br>routers use their router ID as a tie breaker. The default is<br>1.                                                                                                    |
| Metric           | <ul> <li>Specifies the metric for this TOS on this VLAN. The value of the TOS metric is (10^9 / interface speed). The default is 1.</li> <li>FFFF—No route exists for this TOS.</li> <li>IPCP links—Defaults to 0.</li> <li>O—Use the interface speed as the metric value when the state of the interface is up.</li> </ul>                                                                                                    |
| AuthType         | Specifies the type of authentication required for the VLAN.                                                                                                    |

| Name              | Description                                                                                                    |
|-------------------|----------------------------------------------------------------------------------------------------|
|                   | <ul> <li>none—No authentication required.</li> </ul>                                                                                                    |
|                   | <ul> <li>simple password—All OSPF updates received by the<br/>interface must contain the authentication key specified in<br/>the interface AuthKey parameter.</li> </ul>                                                                                                    |
|                   | <ul> <li>MD5 authentication—All OSPF updates received by the<br/>interface must contain the MD5 key.</li> </ul>                                                                                                    |
| AuthKey           | Specifies the key (up to eight characters) when you specify simple password authentication in the VLAN AuthType variable.                                                                                                    |
| Areald            | Specifies the OSPF area name in dotted-decimal format.<br>The area name is not related to an IP address. You can use<br>a suitable value for the OSPF area name (for example,<br>1.1.1.1 or 200.200.200.200).                                                                                                    |
| AdvertiseWhenDown | Advertises the network even if the port is down. If true,<br>OSPF advertises the network on this VLAN as up, even if<br>the port is down. The default is false.<br>After you configure a port without a link and enable<br>AdvertiseWhenDown, it does not advertise the route until<br>the port is active. Then, OSPF advertises the route even<br>when the link is down. To disable advertising based on link<br>states, disable AdvertiseWhenDown. |
| ІfТуре            | Specifies the type of OSPF interface (broadcast, NBMA, or passive).<br>Before you change an OSPF interface type, you must first disable the interface. If the interface is an NBMA interface, you must also delete all configured neighbors.                                                                                                    |
| PollInterval      | Specifies the length of time, in seconds, between hello packets sent to an inactive OSPF router. Neighbors must use the same poll interval.                                                                                                    |
| lfMtulgnore       | Specifies whether the VLAN ignores the MTU configuration.<br>To allow the Virtual Services Platform 9000 to accept OSPF<br>DD packets with a different MTU size, enable Mtulgnore.<br>The interface drops incoming OSPF DD packets if their<br>MTU is greater than 1500 bytes.                                                                                                    |

### Creating stubby or not-so-stubby OSPF areas

Import information from other areas to learn their OSPF relationships. Perform this procedure to create normal, stubby, or not-so-stubby areas (NSSA).

#### Before you begin

• Change the VRF instance as required to configure OSPF on a specific VRF instance. The VRF must have an RP trigger of OSPF. Not all parameters are configurable on non0 VRFs.

#### About this task

Place stubby areas or NSSAs at the edge of an OSPF routing domain. Ensure that you configure all routers in the stubby or NSSA as stubby or NSSA, respectively.

#### Procedure

- 1. In the navigation tree, expand the following folders: **Configuration** > **IP**.
- 2. Click **OSPF**.
- 3. Click the **Areas** tab.

The backbone ID has an area ID of 0.0.0.0.

- 4. Click Insert.
- 5. Configure the area ID.
- 6. Select an option in the ImportAsExtern area.

To add a not-so-stubby (NSSA) area, select **importNssa**. To import external LSAs (create a normal OSPF area), select **importExternal**. To not import external LSAs (create a stubby area), select **importNoExternal**.

7. Click Apply.

### Areas field descriptions

Use the data in the following table to use the Areas tab.

| Name   | Description                                                                                                    |
|--------|----------------------------------------------------------------------------------------------------|
| Areald | Specifies a 32-bit integer that uniquely identifies an area.<br>Area ID 0.0.0.0 is the OSPF backbone.<br>For VLANs, using the default area on the interface causes<br>LSDB inconsistencies. |

| Name            | Description                                                                                                    |
|-----------------|----------------------------------------------------------------------------------------------------|
| ImportAsExtern  | Specifies the method to import ASE link-state<br>advertisements. The value can be importExternal (default),<br>importNoExternal, or importNssa.                                                                              |
| SpfRuns         | Specifies the number of SPF calculations performed by OSPF.                                                                                                    |
| AreaBdrRtrCount | Specifies the number of area border routers reachable within this area. Each SPF pass calculates this value, initially zero.                                                                                                 |
| AsBdrRtrCount   | Specifies the number of autonomous system border routers reachable within this area. Each SPF pass calculates this value, initially zero.                                                                                    |
| AreaLsaCount    | Specifies the total number of link state advertisements in this area LSDB, excluding AS-external LSAs.                                                                                                    |
| AreaLsaCksumSum | Specifies the number of link-state advertisements. This<br>sum excludes external (LS type 5) link-state<br>advertisements. The sum determines if a change occurred<br>in a router LSDB and compares the LSDB of two routers. |
| AreaSummary     | Specifies whether to send summary advertisements in a stub area.                                                                                                    |
| ActiveifCount   | Specifies the number of active interfaces in this area.                                                                                                    |

# Configuring stub area metrics advertised by an ABR

Configure metrics to control the use of routes in a routing domain.

#### Before you begin

- Enable OSPF globally.
- Ensure that the port uses an IP address.
- Change the VRF instance as required to configure OSPF on a specific VRF instance. The VRF must have an RP trigger of OSPF. Not all parameters are configurable on non0 VRFs.

- 1. In the navigation tree, expand the following folders: **Configuration** > **IP**.
- 2. Click **OSPF**.
- 3. Click the Stub Area Metrics tab.

- 4. Double-click the metric value to edit it and specify a new metric speed for the required stub areas.
- 5. Click Apply.

### **Stub Area Metrics field descriptions**

Use the data in the following table to use the Stub Area Metrics tab.

| Name   | Description                                                                                                    |
|--------|----------------------------------------------------------------------------------------------------|
| Areald | Specifies the 32-bit identifier for the stub area.                                                                                                    |
| TOS    | Specifies the type of service associated with the metric.                                                                                                    |
| Metric | Specifies the metric value applied at the indicated type of service. By default, the value equals the lowest metric value at the type of service among the interfaces to other areas. |
| Status | Specifies the status of the stub area. This variable is read-<br>only.                                                                                                    |

### **Inserting OSPF area aggregate ranges**

Use aggregate area ranges to reduce the number of link-state advertisements required within the area. You can also control advertisements.

#### Before you begin

- Enable OSPF globally.
- Ensure that the port uses an IP address.
- Change the VRF instance as required to configure OSPF on a specific VRF instance. The VRF must have an RP trigger of OSPF. Not all parameters are configurable on non0 VRFs.

- 1. In the navigation tree, expand the following folders: **Configuration** > **IP**.
- 2. Click **OSPF**.
- 3. Click the Area Aggregate tab.
- 4. Click Insert.
- 5. Type the area ID.

- 6. Select the type of link-state database.
- 7. Type the IP address of the network.
- 8. Type the subnet mask.
- 9. Select the effect.
- 10. In the **AdvertiseMetric** box, type a cost to advertise for the OSPF area range.
- 11. Click Insert.

### Area Aggregate field descriptions

Use the data in the following table to use the **Area Aggregate** tab.

| Name            | Description                                                                                                   |
|-----------------|----------------------------------------------------------------------------------------------------|
| ArealD          | Specifies the area in which the address exists.                                                               |
| LsdbType        | Specifies the LSDB type:                                                                                      |
|                 | <ul> <li>summaryLink—aggregated summary link</li> </ul>                                                       |
|                 | <ul> <li>nssaExternalLink—not so stubby area link</li> </ul>                                                  |
| IP Address      | Specifies the IP address of the network or subnetwork indicated by the range.                                 |
| Mask            | Specifies the network mask for the area range.                                                                |
| Effect          | Specifies advertisement methods:                                                                              |
|                 | <ul> <li>advertiseMatching means advertise the aggregate<br/>summary LSA with the same LSID.</li> </ul>       |
|                 | <ul> <li>doNotAdvertiseMatching means suppress all networks<br/>that fall within the entire range.</li> </ul> |
|                 | <ul> <li>advertiseDoNotAggregate means advertise individual<br/>networks.</li> </ul>                          |
| AdvertiseMetric | Changes the advertised metric cost for the OSPF area range.                                                   |

# **Enabling automatic virtual links**

Use automatic virtual links to provide an automatic, dynamic backup link for vital OSPF traffic.

#### Before you begin

- Enable OSPF globally.
- Change the VRF instance as required to configure OSPF on a specific VRF instance. The VRF must have an RP trigger of OSPF. Not all parameters are configurable on non0 VRFs.

#### Procedure

- 1. In the navigation tree, expand the following folders: **Configuration** > **IP**.
- 2. Click **OSPF**.
- 3. Click the General tab.
- 4. Select the AutoVirtLinkEnable check box.
- 5. Click Apply.

### **Configuring a manual virtual interface**

Use manual virtual links (interfaces) to provide a backup link for vital OSPF traffic with a minimum of resource use.

#### Before you begin

- Enable OSPF globally.
- Change the VRF instance as required to configure OSPF on a specific VRF instance. The VRF must have an RP trigger of OSPF. Not all parameters are configurable on non0 VRFs.

- 1. In the navigation tree, expand the following folders: **Configuration** > **IP**.
- 2. Click OSPF.
- 3. Click the Virtual If tab.
- 4. Click Insert.

5. Specify the area ID of the transit area.

The transit area is the common area between two ABRs.

- Specify the neighbor ID.
   The neighbor ID is the IP router ID of the ABR that the other ABR needs to reach the backbone.
- 7. Click Insert.
- 8. To verify that the virtual link is active, click **Refresh** and check the **State** column. If the state is point-to-point, the virtual link is active. If the state is down, the virtual link configuration is incorrect.

### Virtual If field descriptions

| Name            | Description                                                                                                    |
|-----------------|----------------------------------------------------------------------------------------------------|
| Areald          | Specifies the transit area ID that the virtual link traverses.                                                                                                    |
| Neighbor        | Specifies the router ID of the virtual neighbor.                                                                                                    |
| TransitDelay    | Specifies the estimated number of seconds required to transmit a link-state update packet over this interface. The default is 1.                                                                                                    |
| RetransInterval | Specifies the number of seconds between link-state<br>advertisement, and retransmissions for adjacencies that<br>belong to this interface. This variable also applies to DD and<br>link-state request packets. This value must exceed the<br>expected round-trip time. The default is 5. |
| HelloInterval   | Specifies the length of time, in seconds, between the hello packets that the router sends on the interface. This value must be the same for the virtual neighbor. The default is 10.                                                                                                    |
| RtrDeadInterval | Specifies the number of seconds that expires before<br>neighbors declare the router down. This value must be a<br>multiple of the hello interval. This value must be the same<br>for the virtual neighbor. The default is 60.                                                            |
| State           | Specifies the OSPF virtual interface state.                                                                                                    |
| Events          | Specifies the number of state changes or error events on this virtual Link.                                                                                                    |
| AuthType        | Specifies the authentication type specified for a virtual interface. You can locally assign additional authentication types. The default is none.                                                                                                    |

Use the data in the following table to use the Virtual If tab.

| Name    | Description                                                                                                    |
|---------|----------------------------------------------------------------------------------------------------|
| AuthKey | Specifies the authentication password.<br>If AuthType is a simple password, the device adjusts and<br>zeros fill the eight octets.<br>Unauthenticated interfaces need no authentication key, and<br>simple password authentication cannot use a key with more<br>than eight octets. |

## **Viewing virtual neighbors**

View virtual neighbors to view the area and virtual link configuration for the neighboring device.

#### Before you begin

• Change the VRF instance as required to configure OSPF on a specific VRF instance. The VRF must have an RP trigger of OSPF. Not all parameters are configurable on non0 VRFs.

#### Procedure

- 1. In the navigation tree, expand the following folders: **Configuration** > **IP**.
- 2. Click OSPF.
- 3. Click the Virtual Neighbors tab.

### **Virtual Neighbors field descriptions**

Use the data in the following table to use the Virtual Neighbors tab.

| Name       | Description                                                                                                    |
|------------|----------------------------------------------------------------------------------------------------|
| Area       | Specifies the subnetwork in which the virtual neighbor resides.                                                                    |
| Rtrld      | Specifies the 32-bit integer (represented as an IP address) that uniquely identifies the neighbor router in the autonomous system. |
| IP Address | Specifies the IP address of the virtual neighboring router.                                                                        |
| Options    | Specifies the bit mask that corresponds to the neighbor options parameter.                                                         |
| State      | Specifies the OSPF interface state.                                                                                                |

| Name            | Description                                                                                                    |
|-----------------|----------------------------------------------------------------------------------------------------|
| Events          | Specifies the number of state changes or error events that occurred between the OSPF router and the neighbor router. |
| LsRetransQLen   | Specifies the number of elapsed seconds between advertising retransmissions of the same packet to a neighbor.        |
| HelloSuppressed | Specifies whether hello packets from the neighbor are suppressed.                                                    |

## **Configuring host routes**

Configure host routes when the Avaya Virtual Services Platform 9000 resides in a network that uses routing protocols other than OSPF. A host route is a more-specific route and is used even if it is higher cost than a network route.

#### Before you begin

- Enable OSPF globally.
- Change the VRF instance as required to configure OSPF on a specific VRF instance. The VRF must have an RP trigger of OSPF. Not all parameters are configurable on non0 VRFs.

#### About this task

You can specify which hosts directly connect to the router and the metrics and types of service to advertise for the hosts.

Use a host route to create a custom route to a specific host to control network traffic.

- 1. In the navigation tree, expand the following folders: Configuration > IP.
- 2. Click **OSPF**.
- 3. Click the **Hosts** tab.
- 4. To insert a new host, click **Insert**.
- 5. In the IP Address box, type the area IP address of the new host.
- 6. In the **Metric** box, type the metric to advertise.
- 7. Click Insert.
- 8. Click Apply.

### Hosts field descriptions

Use the data in the following table to use the **Hosts** tab.

| Name      | Description                                                                                                    |
|-----------|----------------------------------------------------------------------------------------------------|
| IpAddress | Specifies the IP address of the host that represents a point of attachment in a TCP/IP internetwork.                             |
| TOS       | Specifies the type of service of the route.                                                                                      |
| Metric    | Specifies the metric advertised to other areas. The value indicates the distance from the OSPF router to a network in the range. |
| ArealD    | Specifies the area where the host is found. By default, the area that submits the OSPF interface is in 0.0.0.0.                  |

## **Enabling ASBR status**

Enable the ASBR status to make the Avaya Virtual Services Platform 9000 an autonomous system boundary router (ASBR). Use ASBRs to advertise nonOSPF routes into OSPF domains so that the routes pass through the domain. A router can function as an ASBR if one or more of its interfaces connects to a non-OSPF network, for example, Routing Information Protocol (RIP), BGP, or Exterior Gateway Protocol (EGP).

#### Before you begin

- Enable OSPF globally.
- Change the VRF instance as required to configure OSPF on a specific VRF instance. The VRF must have an RP trigger of OSPF. Not all parameters are configurable on non0 VRFs.

#### About this task

To conserve resources, you can limit the number of ASBRs on your network or specifically control which routers perform as ASBRs to control traffic flow.

- 1. In the navigation tree, expand the following folders: **Configuration** > **IP**.
- 2. Click **OSPF**.
- 3. Click the General tab.
- 4. Select the ASBdrRtrStatus check box.

5. Click Apply.

## Managing OSPF neighbors

View or delete OSPF neighbors to control OSPF operations.

#### Before you begin

• Change the VRF instance as required to configure OSPF on a specific VRF instance. The VRF must have an RP trigger of OSPF. Not all parameters are configurable on non0 VRFs.

#### About this task

The OSPF Hello protocol initiates and maintains neighbor relationships. The exception is that, in an NBMA network, you must manually configure permanent neighbors on each router eligible to become the DR. You can add neighbors for NBMA interfaces, but all other neighbors are dynamically learned.

- 1. In the navigation tree, expand the following folders: **Configuration** > **IP**.
- 2. Click OSPF.
- 3. Click the **Neighbors** tab.
- 4. To delete a manually configured neighbor, select the neighbors with a value of **permanent** in the **ospfNbmaNbrPermanence** column.
- 5. Click **Delete**.
- 6. Click Apply.

## Viewing the link-state database

View the area advertisements and other information in the LSDB to ensure correct OSPF operations.

#### Before you begin

• Change the VRF instance as required to configure OSPF on a specific VRF instance. The VRF must have an RP trigger of OSPF. Not all parameters are configurable on non0 VRFs.

#### Procedure

- 1. In the navigation tree, expand the following folders: Configuration > IP.
- 2. Click OSPF.
- 3. Click the Link State Database tab.

### Link State Database field descriptions

Use the data in the following table to use the Link State Database tab.

| Name     | Description                                                                                                    |
|----------|----------------------------------------------------------------------------------------------------|
| Areald   | Identifies the area. The OSPF backbone uses the area ID 0.0.0.0.                                                                                                    |
| Туре     | Specifies the OSPF interface type. Broadcast LANs, such<br>as Ethernet and IEEE 802.5, use broadcast; X.25 and<br>similar technologies use NBMA; and links that are point-to-<br>point use pointToPoint.                           |
| Lsid     | Identifies the piece of the routing domain that the advertisement describes.                                                                                                    |
| RouterId | Identifies the router in the autonomous system.                                                                                                    |
| Sequence | Identifies old and duplicate link-state advertisements.                                                                                                    |
| Age      | Specifies the age, in seconds, of the link-state advertisement.                                                                                                    |
| Checksum | Contains the checksum of the complete contents of the<br>advertisement, except for the age parameter. The<br>checksum does not include the age parameter so that<br>advertisement age increments without updating the<br>checksum. |

## Viewing the external link-state database

View the external LSDB to determine externally learned routing information.

#### Before you begin

• Change the VRF instance as required to configure OSPF on a specific VRF instance. The VRF must have an RP trigger of OSPF. Not all parameters are configurable on non0 VRFs.

#### Procedure

- 1. In the navigation tree, expand the following folders: Configuration > IP, .
- 2. Click OSPF.
- 3. Click the Ext. Link State Database tab.

### **Ext Link State DB field descriptions**

Use the data in the following table to use the Ext. Link State DB tab.

| Name          | Description                                                                                                    |
|---------------|----------------------------------------------------------------------------------------------------|
| Туре          | Specifies the OSPF interface type. Broadcast LANs, such<br>as Ethernet and IEEE 802.5, use broadcast; X.25 and<br>similar technologies use NBMA; and point-to-point links use<br>pointToPoint.                         |
| Lsid          | Identifies the piece of the routing domain that the advertisement describes.                                                                                                    |
| Routerld      | Identifies the router in the autonomous system.                                                                                                    |
| Sequence      | Identifies old and duplicate link-state advertisements.                                                                                                    |
| Age           | Identifies the age in seconds of the link-state advertisement.                                                                                                    |
| Checksum      | Contains the checksum of the complete contents of the advertisement, except for the age parameter. The checksum does not include the age parameter so that advertisement age increments without updating the checksum. |
| Advertisement | Specifies the hexadecimal representation of the entire link-<br>state advertisement, including the header.                                                                                                    |

## **Configuring route redistribution to OSPF**

Configure a redistribute entry to announce routes of a certain source protocol type into the OSPF domain, for example, static, RIP, or direct. Optionally, use a route policy to control the redistribution of routes.

#### Before you begin

- Enable OSPF globally.
- Ensure that a route policy exists.
- Change the VRF instance as required to configure OSPF on a specific VRF instance. The VRF must have an RP trigger of OSPF. Not all parameters are configurable on non0 VRFs.

#### About this task

### Important:

Changing the OSPF redistribute context is a process-oriented operation that can affect system performance and network reachability while you perform this procedure. Avaya recommends that if you want to change default preferences for an OSPF redistribute context, you must do so before you enable the protocols.

#### Procedure

- 1. In the navigation tree, expand the following folders: Configuration > IP.
- 2. Click **OSPF**.
- 3. Click the **Redistribute** tab.
- 4. Click Insert.
- 5. Select an option for the route source.
- 6. Select the **enable** option button.
- 7. Select a route policy.
- 8. Configure the metric type.
- 9. Configure the subnet.
- 10. Click Insert.

**Redistribute field descriptions** 

Use the data in the following table to use the **Redistribute** tab.

| Name        | Description                                                                                                    |
|-------------|----------------------------------------------------------------------------------------------------|
| DstVrfld    | Specifies the destination virtual router forwarding instance.<br>You cannot configure this variable.                                                                                                    |
| Protocol    | Specifies the dynamic routing protocol that receives the external routing information.                                                                                                    |
| SrcVrfld    | Specifies the source VRF instance. You cannot configure this variable.                                                                                                    |
| RouteSource | Specifies the route source protocol for the redistribution entry.                                                                                                    |
| Enable      | Enables (or disables) an OSPF redistribute entry for a specified source type.                                                                                                    |
| RoutePolicy | Configures the route policy (by name) to use for detailed<br>redistribution of external routes from a specified source into<br>an OSPF domain.<br>Click the ellipsis () button and choose from the list in the<br>dialog box.       |
| Metric      | Configures the OSPF route redistribution metric for basic redistribution. The value can be a range from 0–65535. A value of 0 indicates to use the original cost of the route.                                                      |
| MetricType  | Configures the OSPF route redistribution metric type. The default is type 2.<br>The cost of a type 2 route is the external cost, regardless of the interior cost. A type 1 cost is the sum of both the internal and external costs. |
| Subnets     | Allows or suppresses external subnet route advertisements when routes are redistributed into an OSPF domain.                                                                                                    |

## Forcing shortest-path calculation updates

Manually initiate an SPF run, or calculation, to immediately update the OSPF LSDB. This configuration is useful if

- you need to immediately restore a deleted OSPF-learned route
- the routing table entries and the LSDBs do not synchronize

#### Before you begin

• Change the VRF instance as required to configure OSPF on a specific VRF instance. The VRF must have an RP trigger of OSPF. Not all parameters are configurable on non0 VRFs.

#### About this task

This process is computationally intensive. Use this command only if required.

#### Procedure

- 1. In the navigation tree, expand the following folders: **Configuration** > **IP**.
- 2. Double-click **OSPF**.
- 3. Click the **General** tab.
- 4. In the **OspfAction** area, select the **runSpf** option button.
- 5. Click **Apply**.
- 6. Click **Yes** to force an SPF run.

After you initiate an SPF run, wait at least 10 seconds before you initiate another SPF run.

# Chapter 7: OSPF configuration using ACLI

Configure Open Shortest Path First (OSPF) so that the Avaya Virtual Services Platform 9000 can use OSPF routing to communicate with other OSPF routers and to participate in OSPF routing.

## **Configuring OSPF globally**

Configure OSPF parameters on the switch to control how OSPF behaves on the system. The Avaya Virtual Services Platform 9000 uses global parameters to communicate with other OSPF routers. Globally configure OSPF before you configure OSPF for an interface, port, or VLAN.

#### Before you begin

- Ensure that the Virtual Services Platform 9000 has an IP address.
- You must log on to the OSPF Router Configuration mode in ACLI to configure the GlobalRouter.
- You configure OSPF on a VRF instance the same way you configure the GlobalRouter, except that you must use VRF Router Configuration mode and the prefix *ip* ospf to commands. The VRF must have an RP Trigger of OSPF. Not all parameters are configurable on non0 VRFs.

#### Procedure

- 1. Configure the OSPF router ID: router-id {A.B.C.D}
- 2. Configure the router as an autonomous system boundary router (ASBR): as-boundary-router enable
- 3. Enable the automatic creation of OSPF virtual links: auto-vlink
- 4. Configure the OSPF default metrics: default-cost [{ethernet|fast-ethernet|gig-ethernet|ten-gigethernet} <1-65535>]
- 5. Configure the OSPF hold-down timer value:

timers basic holddown <3-60>

6. Enable the RFC1583 compatibility mode: rfc1583-compatibility enable

- 7. Enable the router to issue OSPF traps: trap enable
- 8. Verify the OSPF configuration: show ip ospf [vrf WORD<0-16>] [vrfids WORD<0-512>]
- 9. Exit OSPF Router Configuration mode: exit

You return to Global Configuration mode.

10. Enable OSPF for the switch: router ospf enable

### Variable definitions

Use the data in the following table to use the router-id command.

#### Table 8: Variable definitions

| Variable            | Value                                                                      |
|---------------------|----------------------------------------------------------------------------|
| <a.b.c.d></a.b.c.d> | Configures the OSPF router ID IP address, where A.B.C.D is the IP address. |

Use the data in the following table to use the default-cost command.

#### Table 9: Variable definitions

| Variable                   | Value                                                                                                    |
|----------------------------|----------------------------------------------------------------------------------------------------|
| ethernet <1-65535>         | Configures the OSPF default metrics. The range is 1–<br>65535.<br>ethernet is for 10 Mb/s Ethernet (default is 100).                |
| fast-ethernet <1-65535>    | Configures the OSPF default metrics. The range is 1–<br>65535.<br>fast-ethernet is for 100 Mb/s (Fast) Ethernet (default is<br>10). |
| gig-ethernet <1-65535>     | Configures the OSPF default metrics. The range is 1–<br>65535.<br>gig-ethernet is for Gigabit Ethernet (default is 1).              |
| ten-gig-ethernet <1-65535> | Configures the OSPF default metrics. The range is 1–<br>65535.<br>ten-gig-ethernet is for 10 Gigabit Ethernet (default is 1).       |

Use the data in the following table to use the timers basic holddown command.

#### Table 10: Variable definitions

| Variable | Value                                                                                          |
|----------|------------------------------------------------------------------------------------------------|
| <3-60>   | Configures the OSPF hold-down timer value in seconds.<br>The range is 3–60; the default is 10. |

Use the data in the following table to use the show ip ospf command.

#### Table 11: Variable definitions

| Variable           | Value                         |
|--------------------|-------------------------------|
| vrf WORD<0-16>     | Specifies a VRF by name.      |
| vrfids WORD<0-512> | Specifies a range of VRF IDs. |

## Configuring OSPF for a port or VLAN

Configure OSPF parameters on a port or VLAN to control how OSPF behaves on the port or VLAN.

#### Before you begin

- Enable OSPF globally.
- Ensure that the VLAN exists.
- Ensure that the port or VLAN uses an IP address.
- Ensure that you know the network OSPF password to use password authentication or that you know the Message Digest 5 (MD5) key to use MD5 authentication.
- You must log on to the Interface Configuration mode for the port or VLAN in ACLI.

#### About this task

To configure OSPF on a VRF instance for a port or VLAN, you configure OSPF on the port or VLAN, and then associate the port or VLAN with the VRF.

#### Procedure

- 1. Configure the OSPF interface area ID:
  - ip ospf area {A.B.C.D}
- 2. Enable OSPF routing:
  - ip ospf enable
- 3. Choose the OSPF update authentication method:

ip ospf authentication-type <message-digest|none|simple>

Both sides of an OSPF connection must use the same authentication type and key.

4. If you choose simple, you must configure the password. If you choose MD5, you must configure the MD5 key:

```
ip ospf authentication-key WORD<0-8>
```

OR

ip ospf message-digest-key <1-255> md5 WORD<0-16>

- 5. Specify the interface type:
  - ip ospf network <broadcast|nbma|passive>
- 6. Configure the remaining parameters as required, or accept their default values.

### Variable definitions

Use the data in the following table to use the ip ospf commands.

#### Table 12: Variable definitions

| Variable                                                                             | Value                                                                                                    |
|--------------------------------------------------------------------------------------|----------------------------------------------------------------------------------------------------|
| advertise-when-down enable                                                           | Enables or disables AdvertiseWhenDown. If enabled,<br>OSPF advertises the network on this interface as up, even<br>if the port is down. The default is disabled.<br>After you configure a port with no link and enable advertise-<br>when-down, OSPF does not advertise the route until the<br>port is active. OSPF advertises the route even when the link<br>is down. To disable advertising based on link status, you<br>must disable this parameter. |
| area {A.B.C.D}                                                                       | Configures the OSPF identification number for the area, typically formatted as an IP address.                                                                                                    |
| authentication-key<br>WORD<0-8>                                                      | Configures the eight-character simple password authentication key for the port or VLAN.                                                                                                    |
| authentication-type<br><message-digest none <br>simple&gt;</message-digest none <br> | Configures the OSPF authentication type for the port: none,<br>simple password, or MD5 authentication. If simple, all OSPF<br>updates the interface receives must contain the<br>authentication key specified by the area authentication-key<br>command. If MD5, they must contain the MD5 key.                                                                                                    |
| cost <0-65535>                                                                       | Configures the OSPF cost associated with this interface and advertised in router link advertisements. The default is 0.                                                                                                    |
| dead-interval<br><0-2147483647>                                                      | Configures the router OSPF dead interval—the number of seconds the OSPF neighbors of a switch must wait before                                                                                                    |

| Variable                                                     | Value                                                                                                    |
|--------------------------------------------------------------|----------------------------------------------------------------------------------------------------|
|                                                              | they assume the OSPF router is down. The default is 40.<br>The value must be at least four times the hello interval.                                                                                                    |
| enable                                                       | Enables OSPF on the port or VLAN.                                                                                                    |
| hello-interval <1-65535>                                     | Configures the OSPF hello interval, which is the number of seconds between hello packets sent on this interface. The default is 10.                                                                                                    |
| message-digest-key <1-255><br>md5 WORD<0-16>                 | Configures the MD5 key. At most, you can configure two<br>MD5 keys for an interface.<br><1-255> is the ID for the message digest key<br>WORD<0-16> is an alphanumeric password of up to 16<br>bytes {string length 0–16}                                                                                                    |
| mtu-ignore enable                                            | Enables maximum transmission unit (MTU) ignore. To allow<br>the Virtual Services Platform 9000 to accept OSPF<br>database description (DD) packets with a different MTU<br>size, enable mtu-ignore. The interface drops incoming<br>OSPF DD packets if their MTU is greater than 1500 bytes.                                                        |
| network <broadcast nbma <br>passive&gt;</broadcast nbma <br> | Specifies the type of OSPF interface.                                                                                                    |
| poll-interval <0-2147483647>                                 | Configures the OSPF poll interval in seconds. The default is 120.                                                                                                    |
| primary-md5-key <1-255>                                      | Changes the primary key used to encrypt outgoing packets. <1-255> is the ID for the new message digest key.                                                                                                    |
| priority <0-255>                                             | Configures the OSPF priority for the port during the election<br>process for the designated router. The port with the highest<br>priority number is the best candidate for the designated<br>router. If you configure the priority to 0, the port cannot<br>become either the designated router or a backup designated<br>router. The default is 1. |
| retransmit-interval <0-3600>                                 | Configures the retransmit interval for the virtual interface,<br>the number of seconds between link-state advertisement<br>retransmissions.                                                                                                    |
| transit-delay <0-3600>                                       | Configures the transit delay for the virtual interface, which<br>is the estimated number of seconds required to transmit a<br>link-state update over the interface.                                                                                                    |
| vlan <1-4084>                                                | Specifies the VLAN ID. This variable applies only to VLAN interfaces, not ports.                                                                                                    |

## Viewing OSPF errors on a port

Check OSPF errors for administrative and troubleshooting purposes.

#### Procedure

Display extended information about OSPF errors for the specified port or for all ports: show ip ospf port-error [port {slot/port[-slot/port][,...]}] [vrf WORD<0-16>] [vrfids WORD<0-512>]

### Variable definitions

Use the data in the following table to use the show ip ospf port-error command.

#### Table 13: Variable definitions

| Variable                   | Value                                                                                                    |
|----------------------------|----------------------------------------------------------------------------------------------------|
| {slot/port[-slot/port][,]} | Identifies the slot and port in one of the following formats: a single slot and port $(3/1)$ , a range of slots and ports $(3/2-3/4)$ , or a series of slots and ports $(3/2,5/3,6/2)$ . |
| vrf WORD<0-16>             | Specifies the VRF by name.                                                                                                    |
| vrfids WORD<0-512>         | Specifies a range of VRFs by ID number.                                                                                                    |

### Configuring OSPF areas on the router

Import information from other areas to learn their OSPF relationships. Perform this procedure to create normal, stubby, or not-so-stubby areas (NSSA).

#### Before you begin

- Ensure that the VLAN exists if you configure OSPF on a VLAN.
- You must log on to OSPF Router Configuration mode in ACLI to configure the GlobalRouter.
- You configure OSPF on a VRF instance the same way you configure the GlobalRouter, except that you must use VRF Router Configuration mode and the prefix ip ospf. The VRF must have an RP Trigger of OSPF. Not all parameters are configurable on non0 VRFs.

#### About this task

Place stubby or NSSAs at the edge of an OSPF routing domain. Ensure that you configure all routers in a stubby or NSSA as stubby or NSSA, respectively.

#### Procedure

1. Create an OSPF area:

area {A.B.C.D}

- 2. Specify the area type: area {A.B.C.D} import <external|noexternal|nssa>
- 3. Configure other OSPF area parameters as required.
- 4. Ensure that the configuration is correct: show ip ospf area [vrf WORD<0-16>] [vrfids WORD<0-255>]

### Variable definitions

Use the data in the following table to use the area  $\{A.B.C.D\}$  command.

#### Table 14: Variable definitions

| Variable                                                                                         | Value                                                                                                    |
|--------------------------------------------------------------------------------------------------|----------------------------------------------------------------------------------------------------|
| default-cost <0-16777215>                                                                        | Specifies the stub area default metric for this stub area, which is the cost from 0–16777215. This metric value applies at the indicated type of service. |
| import <external noexternal < td=""><td>Specifies the type of area:</td></external noexternal <> | Specifies the type of area:                                                                                                    |
| nssa>                                                                                            | <ul> <li>external—stub and NSSA are both false</li> </ul>                                                                                                 |
|                                                                                                  | <ul> <li>noexternal—configures the area as stub area.</li> </ul>                                                                                          |
|                                                                                                  | <ul> <li>nssa—configures the area as NSSA.</li> </ul>                                                                                                    |
| import-summaries enable                                                                          | Configures the area support to import summary<br>advertisements into a stub area. Use this variable only if the<br>area is a stub area.                   |
| stub                                                                                             | Configures the import external option for this area as stub.<br>A stub area has only one exit point (router interface) from<br>the area.                  |

Use the data in the following table to use the show ip ospf area command.

#### **Table 15: Variable definitions**

| Variable           | Value                         |
|--------------------|-------------------------------|
| vrf WORD<0-16>     | Specifies a VRF.              |
| vrfids WORD<0-512> | Specifies a range of VRF IDs. |

### Configuring OSPF aggregate area ranges on the router

Use aggregate area ranges to reduce the number of link-state advertisements required within the area. You can also control advertisements.

#### Before you begin

- Enable OSPF globally.
- Ensure that an area exists.
- You must log on to OSPF Router Configuration mode in ACLI to configure the GlobalRouter.
- You configure OSPF area ranges on a VRF instance the same way you configure the GlobalRouter, except that you must use VRF Router Configuration mode and the prefix **ip ospf**. The VRF must have an RP Trigger of OSPF. Not all parameters are configurable on non0 VRFs.

#### Procedure

1. Configure an OSPF area range:

area range {A.B.C.D} {A.B.C.D/X} <summary-link|nssa-extlink>

2. Configure the advertised metric cost:

```
area range {A.B.C.D} {A.B.C.D/X} <summary-link|nssa-extlink>
advertise-metric <0-65535>
```

3. Configure the advertisement mode:

```
area range {A.B.C.D} {A.B.C.D/X} <summary-link|nssa-extlink>
advertise-mode <summarize|suppress|no-summarize>
```

4. Ensure that the configuration is correct: show ip ospf area-range [vrf WORD<0-16>] [vrfids WORD<0-512>]

### Variable definitions

Use the data in the following table to use the area range command.

#### **Table 16: Variable definitions**

| Variable                                                                | Value                                                                                                    |
|-------------------------------------------------------------------------|----------------------------------------------------------------------------------------------------|
| {A.B.C.D} {A.B.C.D/X}                                                   | {A.B.C.D} identifies an OSPF area and {A.B.C.D/X} is the IP address and subnet mask of the range, respectively.                                |
| advertise-metric <0-65535>                                              | Changes the advertised metric cost of the OSPF area range.                                                                                     |
| advertise-mode <summarize <br>suppress no-summarize&gt;</summarize <br> | Changes the advertisement mode of the range.                                                                                                   |
| <summary-link nssa-extlink></summary-link nssa-extlink>                 | Specifies the link-state advertisement (LSA) type. If you configure the range as type nssa-extlink, you cannot configure the advertise-metric. |

Use the data in the following table to help you use the show ip ospf area-range command.

#### Table 17: Variable definitions

| Variable           | Value                         |
|--------------------|-------------------------------|
| vrf WORD<0-16>     | Specifies a VRF by name.      |
| vrfids WORD<0-512> | Specifies a range of VRF IDs. |

## **Enabling automatic virtual links**

Use automatic virtual links to provide an automatic, dynamic backup link for vital OSPF traffic. Automatic virtual links require more system resources than manually configured virtual links.

#### Before you begin

- You must log on to OSPF Router Configuration mode in ACLI to configure the GlobalRouter.
- You configure automatic virtual links on a VRF instance the same way you configure the GlobalRouter, except that you must use VRF Router Configuration mode and the prefix ip ospf. The VRF must have an RP Trigger of OSPF. Not all parameters are configurable on non0 VRFs.

#### Procedure

Enable the automatic virtual links feature for the router: auto-vlink

\_\_\_\_\_

## Configuring an OSPF area virtual interface

Use manual virtual interfaces to provide a backup link for vital OSPF traffic with a minimum of resource use.

#### Before you begin

- Enable OSPF globally.
- You must log on to OSPF Router Configuration mode in ACLI to configure the GlobalRouter.
- You configure an OSPF area virtual interface on a VRF instance the same way you configure the GlobalRouter, except that you must use VRF Router Configuration mode and the prefix ip ospf. The VRF must have an RP Trigger of OSPF. Not all parameters are configurable on non0 VRFs.

#### About this task

Both sides of the OSPF connection must use the same authentication type and key.

You cannot configure a virtual link using a stub area or an NSSA.

#### Procedure

- 1. Create an OSPF area virtual interface: area virtual-link {A.B.C.D} {A.B.C.D}
- 2. If required, configure an MD5 key for the virtual interface: area virtual-link message-digest-key {A.B.C.D} {A.B.C.D} <1-255> md5-key WORD<1-16>
- 3. Configure optional parameters, as required.
- 4. Ensure that the configuration is correct: show ip ospf virtual-link {A.B.C.D} {A.B.C.D} [vrf WORD<0-16>] [vrfids WORD<0-512>]

### Variable definitions

Use the data in the following table to use the area virtual-link command.

#### Table 18: Variable definitions

| Variable            | Value                                               |
|---------------------|-----------------------------------------------------|
| {A.B.C.D} {A.B.C.D} | Specifies the area ID and the virtual interface ID. |

| Variable                                                                             | Value                                                                                                    |
|--------------------------------------------------------------------------------------|----------------------------------------------------------------------------------------------------|
| authentication-key<br>WORD<0-8>                                                      | Configures the authentication key of up to eight characters.                                                                                                    |
| authentication-type<br><message-digest none <br>simple&gt;</message-digest none <br> | Configures the authentication type for the OSPF area.<br>The value is none, simple password, or MD5 authentication.<br>If simple, all OSPF updates received by the interface must<br>contain the authentication key specified by the area<br>authentication-key command. If MD5, they must contain the<br>MD5 key. The default is none. |
| dead-interval<br><0-2147483647>                                                      | Configures the number of seconds between router hello<br>packets before neighbors declare the router down. This<br>value must be at least four times the hello interval value.<br>The default is 60.                                                                                                    |
| hello-interval <1-65535>                                                             | Configures the hello interval, in seconds, on the virtual interface for the length of time (in seconds) between the hello packets that the router sends on the interface. The default is 10.                                                                                                    |
| primary-md5-key <1-255>                                                              | Changes the primary key that encrypts outgoing packets. <1-255> is the ID for the message digest key.                                                                                                    |
| retransmit-interval <0-3600>                                                         | Configures the retransmit interval for the virtual interface, the number of seconds between LSA retransmissions. The range is from 1–3600.                                                                                                    |
| transit-delay <0-3600>                                                               | Configures the transit delay for the virtual interface, the estimated number of seconds required to transmit a link-state update over the interface.<br>The range is from 1–3600.                                                                                                    |

Use the data in the following table to use the area virtual-link message-digest-key command.

#### Table 19: Variable definitions

| Variable            | Value                                                                                                    |
|---------------------|----------------------------------------------------------------------------------------------------|
| {A.B.C.D} {A.B.C.D} | Specifies the area ID and the virtual interface ID.                                                                                                    |
| <1-255>             | Specifies the ID for the message digest key                                                                                                    |
| md5-key WORD<1–16>  | Adds an MD5 key to the interface. At most, you can configure two MD5 keys to an interface. $WORD < 1-16$ is an alphanumeric password of up to 16 characters. |

Use the data in the following table to use the show ip ospf virtual-link command.

#### Table 20: Variable definitions

| Variable                                | Value                                               |
|-----------------------------------------|-----------------------------------------------------|
| <a.b.c.d> <a.b.c.d></a.b.c.d></a.b.c.d> | Specifies the area ID and the virtual interface ID. |
| vrf WORD<0-16>                          | Specifies a VRF.                                    |
| vrfids WORD<0-512>                      | Specifies a range of VRF IDs.                       |

## Configuring an OSPF area on a VLAN or port

Import information from other areas to learn their OSPF relationships. Perform this procedure to create normal, stubby, or NSSA. Place stubby or NSSAs at the edge of an OSPF routing domain.

#### Before you begin

- Enable OSPF globally.
- Ensure that the VLAN exists.
- You must log on to Interface Configuration mode in ACLI for the VLAN or port.

#### About this task

Ensure that you configure all routers in a stubby or NSSA as stubby or NSSA, respectively.

To configure OSPF areas on a VRF instance for a port or VLAN, you configure OSPF on the port or VLAN, and then associate the port or VLAN with the VRF.

#### Procedure

- Create an OSPF area on the VLAN or port: ip ospf area {A.B.C.D}
- 2. Specify the type of network:
  - ip ospf network <broadcast|nbma|passive>
- 3. Configure other OSPF area parameters as required.

### Variable definitions

Use the data in the following table to help you use the ip ospf command.

| Variable                                                                             | Value                                                                                                    |
|--------------------------------------------------------------------------------------|----------------------------------------------------------------------------------------------------|
| {A.B.C.D}                                                                            | Specifies the area ID.                                                                                                    |
| authentication-key<br>WORD<0-8>                                                      | Configures the eight-character simple password authentication key for the port or VLAN.                                                                                                    |
| authentication-type<br><message-digest none <br>simple&gt;</message-digest none <br> | Configures the authentication type for the OSPF area.<br>The type is none, simple password, or MD5 authentication.<br>If simple, all OSPF updates received by the interface must<br>contain the authentication key specified by the area<br>authentication-key command. If MD5, they must contain the<br>MD5 key. The default is none.        |
| cost <0-65535>                                                                       | Configures the OSPF cost associated with this interface<br>and advertised in router link advertisements. The default is<br>0.                                                                                                    |
| dead-interval<br><0-2147483647>                                                      | Configures the the number of seconds between router hello<br>packets before neighbors declare the router down. This<br>value must be at least four times the hello interval value.<br>The default is 60.                                                                                                    |
| hello-interval <1-65535>                                                             | Configures the hello interval, in seconds, on the virtual interface for the length of time (in seconds) between the hello packets that the router sends on the interface. The default is 10.                                                                                                    |
| mtu-ignore enable                                                                    | Enables MTU ignore. To allow the Virtual Services Platform<br>9000 to accept OSPF database description (DD) packets<br>with a different MTU size, enable mtu-ignore. The interface<br>drops incoming OSPF DD packets if their MTU is greater<br>than 1500 bytes.                                                                              |
| network <broadcast nbma <br>passive&gt;</broadcast nbma <br>                         | Specifies the type of OSPF interface.                                                                                                    |
| poll-interval <0-2147483647>                                                         | Configures the OSPF poll interval in seconds. The default is 120.                                                                                                    |
| primary-md5-key <1-255>                                                              | Changes the primary key used to encrypt outgoing packets. <1-255> is the ID for the message digest key.                                                                                                    |
| priority <0-255>                                                                     | Configures the OSPF priority for the port during the election<br>process for the designated router. The port with the highest<br>priority number is the best candidate for the designated<br>router. If you set the priority to 0, the port cannot become<br>either the designated router or a backup designated router.<br>The default is 1. |
| retransmit-interval <0-3600>                                                         | Configures the retransmit interval: the number of seconds between LSA retransmissions.<br>The range is from 1–3600.                                                                                                    |

#### Table 21: Variable definitions

| Variable               | Value                                                                                                    |
|------------------------|----------------------------------------------------------------------------------------------------|
| transit-delay <0-3600> | Configures the transit delay: the estimated number of seconds it takes to transmit a link-state update over the interface.<br>The range is from 1–3600. |

## Configuring an OSPF host route

Configure host routes when the Avaya Virtual Services Platform 9000 resides in a network that uses routing protocols other than OSPF. A host route is a more-specific route and is used even if it is higher cost than a network route.

#### Before you begin

- Globally enable OSPF.
- You must log on to OSPF Router Configuration mode in ACLI to configure the GlobalRouter.
- You configure an OSPF host route on a VRF instance the same way you configure the GlobalRouter, except that you must use VRF Router Configuration mode and the prefix **ip ospf**. The VRF must have an RP Trigger of OSPF. Not all parameters are configurable on non0 VRFs.

#### About this task

Use a host route to create a custom route to a specific host to control network traffic.

You can specify which hosts directly attach to the router, and the metrics and types of service to advertise for the hosts.

#### Procedure

- 1. Create a host route: host-route {A.B.C.D} [metric <0-65535>]
- 2. Ensure that the configuration is correct: show ip ospf host-route [vrf WORD<0-16>] [vrfids WORD<0-512>]

### Variable definitions

Use the data in the following table to use the host-route commands.

#### Table 22: Variable definitions

| Variable         | Value                                                          |
|------------------|----------------------------------------------------------------|
| {A.B.C.D}        | Specifies the IP address of the host router in a.b.c.d format. |
| metric <0-65535> | Configures the metric (cost) for the host route.               |

Use the data in the following table to use the show ip ospf host-route command.

#### Table 23: Variable definitions

| Variable           | Value                         |
|--------------------|-------------------------------|
| vrf WORD<0-16>     | Specifies a VRF by name.      |
| vrfids WORD<0-512> | Specifies a range of VRF IDs. |

## **Configuring OSPF NBMA neighbors**

Configure NBMA neighbors so that the interface can participate in designated router election. All OSPF neighbors that you manually configure are NBMA neighbors.

#### Before you begin

- Enable OSPF globally.
- Ensure that the interface uses an IP address.
- Ensure that the interface is NBMA.
- You must log on to OSPF Router Configuration mode in ACLI to configure the GlobalRouter.
- You configure OSPF NBMA neighbors on a VRF instance the same way you configure the GlobalRouter, except that you must use VRF Router Configuration mode and the prefix ip ospf. The VRF must have an RP Trigger of OSPF. Not all parameters are configurable on non0 VRFs.

#### Procedure

- 1. Create an NBMA OSPF neighbor: neighbor {A.B.C.D} priority <0-255>
- 2. Ensure that the configuration is correct:

show ip ospf neighbors [vrf WORD<0-16>] [vrfids WORD<0-512>]

### Variable definitions

Use the data in the following table to se the neighbor command.

#### Table 24: Variable definitions

| Variable         | Value                                                 |
|------------------|-------------------------------------------------------|
| {A.B.C.D}        | Identifies an OSPF area in IP address format a.b.c.d. |
| priority <0-255> | Changes the priority level of the neighbor.           |

Use the data in the following table to use the show ip ospf neighbors command.

#### Table 25: Variable definitions

| Variable           | Value                         |
|--------------------|-------------------------------|
| vrf WORD<0-16>     | Specifies a VRF by name.      |
| vrfids WORD<0-512> | Specifies a range of VRF IDs. |

## **Applying OSPF route acceptance policies**

Use a route policy to define how the switch redistributes external routes from a specified source into an OSPF domain. The policy defines which route types the switch accepts and redistributes.

#### Before you begin

- Enable OSPF globally.
- Ensure that a route policy exists.
- Ensure that the area exists.
- You must log on to OSPF Router Configuration mode in ACLI to configure the GlobalRouter.
- You apply OSPF route acceptance policies on a VRF instance the same way you configure the GlobalRouter, except that you must use VRF Router Configuration mode and the prefix ip ospf. The VRF must have an RP Trigger of OSPF. Not all parameters are configurable on non0 VRFs.

#### Procedure

1. Create an acceptance policy instance: accept adv-rtr {A.B.C.D}

- 2. Configure the type of metric to accept: accept adv-rtr {A.B.C.D} metric-type <type1|type2|any>
- 3. Indicate the route policy: accept adv-rtr {A.B.C.D} route-policy WORD<0-64>
- 4. Enable a configured OSPF route acceptance instance: accept adv-rtr {A.B.C.D} enable
- 5. Ensure that the configuration is correct: show ip ospf accept [vrf WORD<0-16>] [vrfids WORD<0-512>]

### Variable definitions

Use the data in the following table to use the accept adv-rtr command.

#### Table 26: Variable definitions

| Variable                                               | Value                                                 |
|--------------------------------------------------------|-------------------------------------------------------|
| <a.b.c.d></a.b.c.d>                                    | Specifies the IP address.                             |
| enable                                                 | Enables an OSPF acceptance policy.                    |
| metric-type <type1 type2 <br>any&gt;</type1 type2 <br> | Configures the metric type as type 1, type 2, or any. |
| route-policy WORD<0-64>                                | Configures the route policy by name.                  |

Use the data in the following table to use the ip ospf accept command.

#### Table 27: Variable definitions

| Variable           | Value                         |
|--------------------|-------------------------------|
| vrf WORD<0-16>     | Specifies a VRF by name.      |
| vrfids WORD<0-512> | Specifies a range of VRF IDs. |

## Viewing the OSPF link-state database

View the area advertisements and other information in the LSDB to ensure correct OSPF operations.

#### Procedure

View the OSPF link-state database:

```
show ip ospf lsdb [adv_rtr {A.B.C.D}] [area {A.B.C.D}>] [lsa-
type <0-7>] [lsid {A.B.C.D}] [vrf WORD<0-16>] [vrfids
WORD<0-512>] [detail]
```

### Variable definitions

Use the data in the following table to use the show ip ospf lsdb command.

| Variable           | Value                                                            |
|--------------------|------------------------------------------------------------------|
| adv_rtr {A.B.C.D}  | Specifies the advertising router.                                |
| area {A.B.C.D}     | Specifies the OSPF area.                                         |
| detail             | Provides detailed output.                                        |
| lsa-type <0-7>     | Specifies the link-state advertisement type in the range of 0–7. |
| Isid {A.B.C.D}     | Specifies the link-state ID.                                     |
| vrf WORD<0-16>     | Specifies a VRF by name.                                         |
| vrfids WORD<0-512> | Specifies a range of VRF IDs.                                    |

#### Table 28: Variable definitions

## Viewing the OSPF external link-state database

View the LSDB to determine externally learned routing information. Information appears for all metric types or for the type you specify.

#### Procedure

View the OSPF autonomous system external (ASE) link-state advertisements:

```
show ip ospf ase [metric-type <1-2>] [vrf WORD<0-16>] [vrfids
WORD<0-512>]
```

### Variable definitions

Use the data in the following table to use the show ip ospf ase command.

#### Table 29: Variable definitions

| Variable           | Value                       |
|--------------------|-----------------------------|
| metric-type <1-2>  | Specifies the metric type.  |
| vrf WORD<0-16>     | Identifies the VRF by name. |
| vrfids WORD<0-512> | Specifies a VRF by ID.      |

## **Configuring route redistribution to OSPF**

Configure a redistribute entry to announce certain routes into the OSPF domain, including static routes, direct routes, Routing Information Protocol (RIP), OSPF, or Border Gateway Protocol (BGP). Optionally, use a route policy to control the redistribution of routes.

#### Before you begin

- Enable OSPF globally.
- Ensure that a route policy exists.
- You must log on to OSPF Router Configuration mode in ACLI.

- 1. Create the redistribution instance: redistribute WORD<0-32> <ospf|bgp|static|direct|rip> [vrf-src WORD<0-16>]
- 2. Apply a route policy if required: redistribute WORD<0-32> route-policy WORD<0-64> [vrf-src WORD<0-16>]
- 3. Configure other parameters, as required.
- 4. Enable the redistribution. redistribute WORD<0-32> enable [vrf-src WORD<0-16>]
- 5. Ensure that the configuration is correct: show ip ospf redistribute [vrf WORD<0-16>] [vrfids WORD<0-512>]
- 6. Exit OSPF Router Configuration mode.

exit

You are now in Global Configuration mode.

7. Apply the redistribution.

```
ip ospf apply redistribute WORD<0-32> [vrf WORD<0-16>] [vrf-
src WORD<0-16>]
```

Changes do not take effect until you apply them.

### Variable definitions

Use the data in the following table to use the redistribute command.

#### Table 30: Variable definitions

| Variable                                  | Value                                                                                                    |
|-------------------------------------------|----------------------------------------------------------------------------------------------------|
| enable                                    | Enables the OSPF route redistribution instance.                                                                                                    |
| metric <0-65535>                          | Configures the metric to apply to redistributed routes.                                                                                                    |
| metric-type <type1 type2></type1 type2>   | Specifies a type 1 or a type 2 metric. For metric type 1, the cost of the external routes is equal to the sum of all internal costs and the external cost. For metric type 2, the cost of the external routes is equal to the external cost alone. |
| route-policy WORD<0-64>                   | Configures the route policy to apply to redistributed routes.                                                                                                    |
| subnets <allow suppress></allow suppress> | Allows or suppresses external subnet route advertisements when routes are redistributed into an OSPF domain.                                                                                                    |
| vrf-src WORD<0-16>                        | Specifies the optional source VRF instance. You can use this variable with the other command variables.                                                                                                    |
| WORD<0-32>                                | Specifies the type of routes to redistribute (the protocol source). Valid options are bgp, direct, rip, ospf, or static.                                                                                                    |

Use the data in the following table to use the ip ospf apply redistribute command.

#### Table 31: Variable definitions

| Variable           | Value                                                                                                    |
|--------------------|----------------------------------------------------------------------------------------------------|
| vrf WORD<0-16>     | Specifies the VRF instance.                                                                                              |
| vrf-src WORD<0-16> | Specifies the source VRF instance. You do not need to configure this parameter for redistribution within the same VRF.   |
| WORD<0-32>         | Specifies the type of routes to redistribute (the protocol source). Valid options are bgp, direct, rip, ospf, or static. |

## **Configuring interVRF route redistribution for OSPF**

Use route redistribution so that a VRF interface can announce routes learned by other protocols, for example, OSPF or BGP. The Avaya Virtual Services Platform 9000 supports interVRF route redistribution. Use a route policy to control the redistribution of routes.

#### Before you begin

- Enable OSPF globally.
- Ensure that a route policy exists.
- Ensure that the VRFs exist.
- You must log on to VRF Router Configuration mode in ACLI.

#### Procedure

- Create the redistribution instance:
   ip ospf redistribute WORD <1-32>
- 2. Apply a route policy if required: ip ospf redistribute WORD <1-32> route-policy WORD<0-64> [vrf-src WORD<0-16>]
- 3. Configure other parameters, as required.
- 4. Enable the redistribution:

```
ip ospf redistribute WORD <1-32> enable [vrf-src WORD<0-16>]
```

- 5. Ensure that the configuration is correct: show ip ospf redistribute [vrf WORD<0-16>] [vrfids
  - WORD<0-512>]
- 6. Exit VRF Router Configuration mode.

You are now in Global Configuration mode.

7. Apply the redistribution:

```
ip ospf apply redistribute WORD<0-32> [vrf WORD<0-16>] [vrf-
src WORD<0-16>]
```

### Variable definitions

Use the data in the following table to use the ip ospf redistribute command.

#### Table 32: Variable definitions

| Variable                                               | Value                                                                                                    |
|--------------------------------------------------------|----------------------------------------------------------------------------------------------------|
| enable                                                 | Enables the OSPF route redistribution instance.                                                                                                    |
| metric <0-65535>                                       | Configures the metric to apply to redistributed routes.                                                                                                    |
| metric-type <type1 type2 <br>any&gt;</type1 type2 <br> | Specifies a metric. For metric type 1, the cost of the external routes is equal to the sum of all internal costs and the external cost. For metric type 2, the cost of the external routes is equal to the external cost alone. |
| route-policy WORD<0-64>                                | Configures the route policy to apply to redistributed routes.                                                                                                    |
| subnets <allow suppress></allow suppress>              | Allows or suppresses external subnet route advertisements when routes are redistributed into an OSPF domain.                                                                                                    |
| vrf-src WORD<0-16>                                     | Specifies the optional source VRF instance. You can use this variable with the other command variables.                                                                                                    |
| WORD<0-32>                                             | Specifies the type of routes to redistribute (the protocol source). Valid options are bgp, direct, rip, ospf, or static.                                                                                                    |

Use the data in the following table to use the ip ospf apply redistribute command.

#### Table 33: Variable definitions

| Variable           | Value                                                                                                    |
|--------------------|----------------------------------------------------------------------------------------------------|
| vrf WORD<0-16>     | Specifies the VRF instance.                                                                                              |
| vrf-src WORD<0-16> | Specifies the source VRF instance. You do not need to configure this parameter for redistribution within the same VRF.   |
| WORD<0-32>         | Specifies the type of routes to redistribute (the protocol source). Valid options are bgp, direct, rip, ospf, or static. |

## Forcing shortest-path calculation updates

Force the switch to update its shortest-path calculations so that the switch uses the latest OSPF routing information. Manually initiate a shortest path first (SPF) run, or calculation, to immediately update the OSPF LSDB. This action is useful in the following circumstances:

- when you need to immediately restore a deleted OSPF-learned route
- when the routing table entries and the LSDB do not synchronize

#### Before you begin

• You can perform this procedure in one of the following ACLI modes: User EXEC, Privileged EXEC, or Global Configuration.

#### About this task

This process is computationally intensive. Use this command only if required.

#### Procedure

Force the router to update its shortest-path calculations:

```
ip ospf spf-run [vrf WORD<0-16>]
```

### Variable definitions

Use the data in the following table to use the ip ospf spf-run command.

| Variable       | Value                             |
|----------------|-----------------------------------|
| vrf WORD<0-16> | Specifies a VRF instance by name. |

OSPF configuration using ACLI

# Chapter 8: RIP configuration using EDM

Use Routing Information Protocol (RIP) to perform dynamic routing within an autonomous system. This section describes how you use Enterprise Device Manager (EDM) to configure and manage the RIP on an Avaya Virtual Services Platform 9000.

## **Configuring RIP globally**

Configure RIP global parameters on the switch to control how RIP behaves on the system.

#### Before you begin

• Change the VRF instance as required to configure RIP on a specific VRF instance. The VRF must have an RP trigger of RIP. Not all parameters are configurable on non0 VRFs.

#### About this task

In the Avaya Virtual Services Platform 9000, all router interfaces that use RIP use the RIP global parameters. Both brouter ports and VLAN virtual routing interfaces use the same RIP global parameters.

You can configure RIP on interfaces while RIP is globally disabled. This way, you can configure all interfaces before you enable RIP for the switch.

#### Procedure

- 1. In the navigation tree, expand the following folders: Configuration > IP.
- 2. Click **RIP**.
- 3. Click the **Globals** tab.
- 4. Select the **enable** option button.
- 5. Configure other global RIP parameters as required.
- 6. Click Apply.

### **Globals field descriptions**

Use the data in the following table to use the **Globals** tab.

| Name            | Description                                                                                                    |
|-----------------|----------------------------------------------------------------------------------------------------|
| Operation       | Enables or disables RIP on all interfaces. The default is disabled.                                                                                                    |
| UpdateTime      | Specifies the time interval between RIP updates for all interfaces. The default is 30 seconds, and the range is 0–360.                                                                                                    |
| RouteChanges    | Specifies the number of route changes RIP made to the IP route database. RouteChanges does not include the refresh of a route age.                                                                                                    |
| Queries         | Specifies the number of responses sent to RIP queries received from other systems.                                                                                                    |
| HoldDownTime    | Configures the length of time that RIP continues to advertise a network after the network is unreachable. The range is 0–360 seconds. The default is 120 seconds.                                                                                                    |
| TimeOutInterval | Configures the RIP timeout interval. The range is 15–<br>259200 seconds. The default is 180 seconds.                                                                                                    |
| DefImportMetric | Configures the default import metric used to import a route<br>into a RIP domain. To announce OSPF internal routes into<br>a RIP domain, if the policy does not specify a metric, you<br>must use the default import metric. OSPF external routes<br>use the external cost. The range is 0–15 and the default is<br>8. |

## **Configuring RIP interface compatibility**

Configure RIP parameters on an interface to control how RIP behaves on the interface. You can specify the RIP version to use on interfaces that you configure to send (supply) or receive (listen to) RIP updates.

#### Before you begin

- Configure a routing interface (either a router port or a virtual routing interface).
- Assign an IP address to the interface.
- Enable RIP globally.
- Change the VRF instance as required to configure RIP on a specific VRF instance. The VRF must have an RP trigger of RIP. Not all parameters are configurable on non0 VRFs.

#### About this task

On an interface, RIP does not operate until you enable it globally and on the interface.

Although visible, Avaya Virtual Services Platform 9000 does not support the AuthType and AuthKey parameters.

#### Procedure

- 1. In the navigation tree, expand the following folders: **Configuration** > **IP**.
- 2. Click RIP.
- 3. Click the Interface tab.
- 4. Double-click the **Send** value to edit it, and then select the RIP version datagrams the router sends.
- 5. Double-click the **Receive** value to edit it, and then select the RIP version datagrams for which the router listens.
- 6. Click Apply.

## Interface field descriptions

| Name     | Description                                                                                               |
|----------|----------------------------------------------------------------------------------------------------|
| Address  | Specifies the IP address of the router interface.                                                         |
| Domain   | Specifies the value inserted into the routing domain parameter of all RIP packets sent on this interface. |
| AuthType | Specifies the type of authentication to use on this interface.                                            |
| AuthKey  | Specifies the authentication key whenever AuthType is not noAuthentication.                               |
| Send     | Specifies the update version the router sends on this interface:                                          |
|          | DoNotSend—no RIP updates sent on this interface                                                           |
|          | <ul> <li>ripVersion1—RIP updates compliant with RFC1058</li> </ul>                                        |
|          | <ul> <li>rip1Compatible—broadcast RIPv2 updates using<br/>RFC1058 route subassumption rules</li> </ul>    |
|          | <ul> <li>ripVersion2—multicast RIPv2 updates</li> </ul>                                                   |
|          | The default is rip1compatible.                                                                            |
| Receive  | Indicates which versions of RIP updates to accept:                                                        |

Use the data in the following table to use the **Interface** tab.

| Name | Description                                                                        |
|------|------------------------------------------------------------------------------------|
|      | • rip1                                                                             |
|      | • rip2                                                                             |
|      | • rip1OrRip2                                                                       |
|      | The default is rip10rRip2. Rip2 and rip10rRip2 imply receipt of multicast packets. |

## Job aid

Choose one of three options for receiving RIP updates:

- rip1OrRip2—accepts RIPv1 or RIPv2 updates
- rip1—accepts RIPv1 updates only
- rip2—accepts RIPv2 updates only

The following table describes the four RIP send modes that Virtual Services Platform 9000 supports. You can configure RIP send modes on all router interfaces.

| Table | 34: | RIP | send  | modes |
|-------|-----|-----|-------|-------|
| IUNIC | ν   |     | 00110 | moaco |

| Send mode          | Description                                                                                                    | Result                                                                                                    |
|--------------------|----------------------------------------------------------------------------------------------------|----------------------------------------------------------------------------------------------------|
| rip1Compat<br>ible | Broadcasts RIPv2 updates<br>using RFC1058 route<br>consumption rules.<br>This mode is the default mode<br>on the Virtual Services<br>Platform 9000. | <ul> <li>Destination MAC is a broadcast, ff-ff-ff-ff-ff-ff-ff</li> <li>Destination IP is a broadcast for the network (for example, 192.1.2.255)</li> <li>RIP update is formed as a RIP-2 update, including network mask</li> <li>RIP version = 2</li> </ul>   |
| ripVersion1        | Broadcasts RIP updates that<br>are compliant with RFC1058                                                                                           | <ul> <li>Destination MAC is a broadcast, ff-ff-ff-ff-ff-ff-ff</li> <li>Destination IP is a broadcast for the network (for example, 192.1.2.255)</li> <li>RIP update is formed as a RIP-1 update, no network mask included</li> <li>RIP version = 1</li> </ul> |
| ripVersion2        | Broadcasts multicast RIPv2<br>updates                                                                                                    | <ul> <li>Destination MAC is a multicast,<br/>01-00-5e-00-00-09</li> <li>Destination IP is the RIP-2 multicast<br/>address, 224.0.0.9</li> </ul>                                                                                                    |

| Send mode | Description                                | Result                                                                                                    |
|-----------|--------------------------------------------|----------------------------------------------------------------------------------------------------|
|           |                                            | <ul> <li>RIP update is formed as a RIP-2 update including network mask</li> <li>RIP version = 2</li> </ul> |
| doNotSend | Does not send RIP updates on the interface | None                                                                                                    |

# **Configuring RIP on an interface**

Configure RIP parameters to control and optimize RIP routing for the interface.

#### Before you begin

• Change the VRF instance as required to configure RIP on a specific VRF instance. The VRF must have an RP trigger of RIP. Not all parameters are configurable on non0 VRFs.

#### Procedure

- 1. In the navigation tree, expand the following folders: Configuration > IP.
- 2. Click **RIP**.
- 3. Click the Interface Advance tab.
- 4. Double-click a RIP parameter to edit it, as required.
- 5. Click Apply.

# Interface Advance field descriptions

Use the data in the following table to use the RIP Interface Advance tab.

| Name      | Description                                                                           |
|-----------|---------------------------------------------------------------------------------------|
| Address   | Shows the address of the entry in the IP RIP interface table.                         |
| Interface | Indicates the index of the RIP interface.                                             |
| Enable    | Shows if the RIP interface is enabled or disabled.                                    |
| Supply    | Enables (true) or disables (false) the ability to send RIP updates on this interface. |

| Name            | Description                                                                                                    |
|-----------------|----------------------------------------------------------------------------------------------------|
| Listen          | Configures whether the switch learns routes on this interface.                                                                                                    |
| Poison          | Configures whether to advertise RIP routes learned from a<br>neighbor back to the neighbor. If disabled, the interface<br>invokes Split Horizon and does not advertise IP routes<br>learned from an immediate neighbor back to the neighbor.<br>If enabled, RIP poisons the RIP updates, sent to the<br>neighbor from which a route is learned, with a metric of 16.<br>Therefore, the receiver neighbor ignores this route because<br>the metric 16 indicates infinite hops in the network. |
| DefaultSupply   | Enables (true) or disables (false) an advertisement of a default route on this interface. This command takes effect only if a default route exists in the routing table.                                                                                                    |
| DefaultListen   | Enables (true) or disables (false) the switch to accept the<br>default route learned through RIP on this interface. The<br>default is disabled.<br>Enable DefaultListen to add a default route to the route<br>table if another route advertises it.                                                                                                    |
| TriggeredUpdate | Enables (true) or disables (false) the switch to send RIP updates from this interface.                                                                                                    |
| AutoAggregate   | Enables (true) or disables (false) automatic route<br>aggregation on this interface. If enabled, the switch<br>automatically aggregates routes to their natural mask when<br>an interface advertises them. The default is disabled.                                                                                                    |
| InPolicy        | Determines if RIP can learn routes on this interface. This variable also specifies the parameters of the route when RIP adds it to the routing table.                                                                                                    |
| OutPolicy       | Determines if RIP advertises a route from the routing table<br>on this interface. This policy also specifies the parameters<br>of the advertisement.                                                                                                    |
| Cost            | Indicates the RIP cost for this interface. The range is 1–15. The default is 1.                                                                                                    |

# Job aid

The following table indicates the relationship between switch action and the RIP supply and listen settings.

| RIP su              | upply settings   | RIP lister          | n settings          | Switch action                                                             |
|---------------------|------------------|---------------------|---------------------|---------------------------------------------------------------------------|
| Supply              | Default supply   | Listen              | Default<br>listen   |                                                                           |
| Disabled<br>(false) | Disabled (false) |                     |                     | Sends no RIP updates.                                                     |
| Enabled<br>(true)   | Disabled (false) |                     |                     | Sends RIP updates except the default.                                     |
| Disabled<br>(false) | Disabled (false) |                     |                     | Sends only the default<br>(default route must exist in<br>routing table). |
| Enabled<br>(true)   | Enabled (true)   |                     |                     | Sends RIP updates<br>including the default route<br>(if it exists).       |
|                     |                  | Disabled<br>(false) | Disabled<br>(false) | Does not listen to RIP updates.                                           |
|                     |                  | Enabled<br>(true)   | Disabled<br>(false) | Listens to all RIP updates except the default.                            |
|                     |                  | Disabled<br>(false) | Enabled<br>(true)   | Listens only to the default.                                              |
|                     |                  | Enabled<br>(true)   | Enabled<br>(true)   | Listens to RIP updates<br>including the default route<br>(if it exists).  |

#### Table 35: RIP supply and listen settings and switch action

# **Configuring RIP on a port**

Configure RIP on a port so that the port can participate in RIP routing.

#### Before you begin

- Assign an IP address to the port.
- Configure RIP and enable it globally.

Both brouter ports and VLAN virtual routing interfaces use the same RIP global parameters.

• Enable RIP on the interface.

#### About this task

On an interface, RIP does not operate until you enable it globally and on the interface.

#### Procedure

- 1. In the Device Physical View tab, select a port.
- 2. In the navigation tree, expand the following folders: **Configuration > Edit > Port**.
- 3. Click IP.
- 4. Click the **RIP** tab.
- 5. Configure the RIP parameters as required.
- 6. Click Apply.

# **RIP field descriptions**

Use the data in the following table to use the **RIP** tab.

| Name                  | Description                                                                                                    |
|-----------------------|----------------------------------------------------------------------------------------------------|
| Enable                | Enables or disables RIP on the port.                                                                                                    |
| Supply                | Specifies that the routing switch advertises RIP routes through the interface. The default is enable.                                                                                                    |
| Listen                | Specifies that the routing switch learns RIP routes through this interface. The default is enable.                                                                                                    |
| Poison                | If disabled, the interface invokes Split Horizon and does not<br>advertise IP routes learned from an immediate neighbor<br>back to the neighbor. If enabled, the RIP update sent to a<br>neighbor from which a route is learned is poisoned with a<br>metric of 16. In this manner, the route entry is not passed<br>to the neighbor, because 16 is infinity in terms of hops on a<br>network. The default is disable. |
| DefaultSupply         | Enables or disables DefaultSupply. Enable DefaultSupply<br>if a default route exists in the routing table. The default is<br>false.<br>RIP advertises the default route only if it exists in the routing<br>table.                                                                                                    |
| DefaultListen         | Enables or disables DefaultListen. Enable DefaultListen if<br>this interface must learn a default route after another router<br>that connects to the interface advertises it. The default is<br>false (disabled).<br>Enable DefaultListen to add a default route to the route<br>table if another router advertises it.                                                                                                |
| TriggeredUpdateEnable | Enables or disables triggered RIP updates. The default is false (disabled).                                                                                                    |

| Name                | Description                                                                                                    |
|---------------------|----------------------------------------------------------------------------------------------------|
| AutoAggregateEnable | Enables or disables RIP automatic aggregation. RIPv2<br>automatically aggregates routes to their natural mask. You<br>can enable automatic aggregation only in RIPv2 mode or<br>RIPv1 compatibility mode. The default is false.                                                                                                    |
| AdvertiseWhenDown   | Enables or disables AdvertiseWhenDown. If true, RIP<br>advertises the network on this interface as up, even if the<br>port is down. The default is false.<br>If you configure a port with no link and enable<br>AdvertiseWhenDown, the port does not advertise the route<br>until the port is active. RIP advertises the route even when<br>the link is down. To disable advertising based on link-states,<br>disable AdvertiseWhenDown. |
| InPolicy            | Determines whether the RIP can learn a route on this interface. This variable also specifies the parameters of the route when RIP adds it to the routing table.                                                                                                    |
| OutPolicy           | Determines if this interface advertises a route from the routing table on this interface. This policy also specifies the parameters of the advertisement.                                                                                                    |
| Cost                | Indicates the RIP cost for this interface. The default is 1, and the range is $1-15$ .                                                                                                    |
| HolddownTime        | Configures the length of time that RIP continues to advertise a network after determining it is unreachable. The range is 0–360 seconds. The default is 120 seconds                                                                                                    |
| TimeOutInterval     | Configures the RIP timeout interval in seconds. The range is 15–259200 seconds. The default is 180 seconds.                                                                                                    |

# **Configuring RIP on a VLAN**

Configure RIP on a VLAN so that the VLAN acts as a routed VLAN (a virtual router).

#### Before you begin

- Configure the VLAN.
- Assign an IP address to the VLAN.
- Enable RIP globally.
- Enable RIP on the interface.
- Change the VRF instance as required to configure RIP on a specific VRF instance. The VRF must have an RP trigger of RIP. Not all parameters are configurable on non0 VRFs.

#### Procedure

- 1. In the navigation tree, expand the following folders: **Configuration** > **VLAN**.
- 2. Click VLANs.
- 3. Click the **Basic** tab.
- 4. Select a VLAN.
- 5. Click IP.
- 6. Click the **RIP** tab.
- 7. Configure the VLAN RIP parameters as required.
- 8. Click Apply.

# **RIP** field descriptions

Use the data in the following table to use the **RIP** tab.

| Name          | Description                                                                                                    |
|---------------|----------------------------------------------------------------------------------------------------|
| Enable        | Enables or disables RIP on the VLAN.                                                                                                    |
| Supply        | Specifies that the routing switch advertises RIP routes through the interface. The default is enable.                                                                                                    |
| Listen        | Specifies that the routing switch learns RIP routes through this interface. The default is enable.                                                                                                    |
| Poison        | If disabled, the interface invokes Split Horizon and does not<br>advertise IP routes learned from an immediate neighbor<br>back to the neighbor. If enabled, the RIP update sent to a<br>neighbor from which a route is learned is poisoned with a<br>metric of 16. In this manner, the route entry is not passed<br>to the neighbor, because 16 is infinity in terms of hops on a<br>network. The default is disable. |
| DefaultSupply | Enables or disables DefaultSupply. Enable DefaultSupply<br>if a default route exists in the routing table. The default is<br>false.<br>RIP advertises the default route only if it exists in the routing<br>table.                                                                                                    |
| DefaultListen | Enables or disables DefaultListen. Enable DefaultListen if<br>this interface must learn a default route after another router<br>that connects to the interface advertises it. The default is<br>false (disabled).<br>Enable DefaultListen to add a default route to the route<br>table if another router advertises it.                                                                                                |

| Name                  | Description                                                                                                    |
|-----------------------|----------------------------------------------------------------------------------------------------|
| TriggeredUpdateEnable | Enables or disables triggered RIP updates. The default is false (disabled).                                                                                                    |
| AutoAggregateEnable   | Enables or disables RIP automatic aggregation. RIPv2<br>automatically aggregates routes to their natural mask. You<br>can enable automatic aggregation only in RIPv2 mode or<br>RIPv1 compatibility mode. The default is false.                                                                                                    |
| AdvertiseWhenDown     | Enables or disables AdvertiseWhenDown. If true, RIP<br>advertises the network on this interface as up, even if the<br>interface is down. The default is false.<br>If you configure a VLAN with no link and enable<br>AdvertiseWhenDown, the VLAN does not advertise the<br>route until the VLAN is active. RIP advertises the route even<br>when the link is down. To disable advertising based on link-<br>states, disable AdvertiseWhenDown. |
| InPolicy              | Determines whether the RIP can learn a route on this interface. This variable also specifies the parameters of the route when RIP adds it to the routing table.                                                                                                    |
| OutPolicy             | Determines if this interface advertises a route from the routing table. This policy also specifies the parameters of the advertisement.                                                                                                    |
| Cost                  | Indicates the RIP cost for this interface. The default is 1, and the range is $1-15$ .                                                                                                    |
| HolddownTime          | Configures the length of time that RIP continues to advertise a network after determining it is unreachable. The range is 0–360 seconds. The default is 120 seconds                                                                                                    |
| TimeOutInterval       | Configures the RIP timeout interval in seconds. The range is 15–259200 seconds. The default is 180 seconds.                                                                                                    |

# Configuring route redistribution to RIP

Configure a redistribute entry to announce routes of a certain source protocol type into the RIP domain, for example, static, RIP, or direct. Use a route policy to control the redistribution of routes.

#### Before you begin

- Enable RIP globally.
- Configure a route policy.
- Change the VRF instance as required to configure RIP on a specific VRF instance. The VRF must have an RP trigger of RIP. Not all parameters are configurable on non0 VRFs.

#### About this task

## Important:

Changing the RIP redistribute context is a process-oriented operation that can affect system performance and network reachability while you perform the procedures. Avaya recommends that if you want to change default preferences for a RIP redistribute context, you must do so before you enable the protocols.

#### Procedure

- 1. In the navigation tree, expand the following folders: Configuration > IP.
- 2. Click RIP.
- 3. Click the **Redistribute** tab.
- 4. Click Insert.
- 5. Configure the source of the routes to redistribute.
- 6. Select enable.
- 7. Select the route policy to apply to redistributed routes.
- 8. Configure a metric value.
- 9. Click Insert.

## **Redistribute field descriptions**

Use the data in the following table to use the **Redistribute** tab.

| Name        | Description                                                                                                    |
|-------------|----------------------------------------------------------------------------------------------------|
| DstVrfld    | Specifies the destination VRF instance. You cannot configure this variable.                                                                                                    |
| Protocol    | Specifies the dynamic routing protocol that receives the external routing information.                                                                                                    |
| SrcVrfld    | Specifies the source VRF instance. You cannot configure this variable.                                                                                                    |
| RouteSource | Specifies the route source protocol for the redistribution entry.                                                                                                    |
| Enable      | Enables (or disables) a RIP redistribute entry for a specified source type.                                                                                                    |
| RoutePolicy | Configures the route policy (by name) that redistributes<br>external routes from a specified source into an RIP<br>domain.<br>Click the ellipsis () button and choose from the list in the<br>Route Policy dialog box. |
| Metric      | Configures the RIP route redistribution metric for basic redistribution. The value can be in the range 0–65535. A value of 0 indicates to use the original cost of the route.                                          |

RIP configuration using EDM

# Chapter 9: RIP configuration using ACLI

Use Routing Information Protocol (RIP) to perform dynamic routing within an autonomous system. This section describes how you use the Avaya command line interface (ACLI) to configure and manage RIP on an Avaya Virtual Services Platform 9000.

# **Configuring RIP globally**

Configure RIP parameters on the switch to control how RIP behaves on the system.

#### Before you begin

- You must log on to RIP Router Configuration mode in ACLI to configure the GlobalRouter.
- You configure RIP on a VRF instance the same way you configure the GlobalRouter, except that you must use VRF Router Configuration mode and the prefix ip rip. The VRF must have an RP Trigger of RIP. Not all parameters are configurable on non0 VRFs.

#### About this task

In the Avaya Virtual Services Platform 9000, all router interfaces that use RIP use the RIP global parameters. Both brouter ports and VLAN virtual routing interfaces use the same RIP global parameters.

You can configure RIP on interfaces while RIP is globally disabled. This way, you can configure all interfaces before you enable RIP for the switch.

#### Procedure

- Define the default-import-metric for the switch: default-metric <0-15>
- 2. Optionally, configure one or more timer values: timers basic timeout <15-259200> [holddown <0-360>] [update <1-360>]
- 3. Specify the RIP domain: domain <0-39321>
- 4. Enable RIP on an IP network: network {A.B.C.D}
- 5. Exit RIP Router Configuration mode.

exit

You are now in Global Configuration mode.

- 6. After the configuration is complete, enable RIP globally: router rip enable
- 7. Check that your configuration is correct: show ip rip [vrf WORD<0-16>] [vrfids WORD<0-512>]

### Variable definitions

Use the data in the following table to use the RIP commands in this procedure.

#### Table 36: Variable definitions

| Variable              | Value                                                                                                    |
|-----------------------|----------------------------------------------------------------------------------------------------|
| default-metric <0-15> | Configures the value of default import metric to import a route into a RIP domain. To announce OSPF internal routes into RIP domain, if the policy does not specify a metric value, the default is used. For OSPF external routes, the external cost is used. The default is 8. |
| domain <0-39321>      | Specifies the RIP domain from 0–39321. The default is 0.                                                                                                    |
| holddown <0-360>      | Configures the RIP hold-down timer value, the length of time (in seconds) that RIP continues to advertise a network after it determines that the network is unreachable. The default is 120.                                                                                    |
| network {A.B.C.D}     | Enables RIP on an IP network.                                                                                                    |
| timeout <15-259200>   | Configures the RIP timeout interval. The default is 180.                                                                                                    |
| update <1-360>        | Configures the RIP update timer. The update time is the time interval, in seconds, between RIP updates. The default is 30.                                                                                                    |

Use the data in the following table to use the show ip rip command.

| Variable           | Value                         |
|--------------------|-------------------------------|
| vrf WORD<0-16>     | Specifies a VRF by name.      |
| vrfids WORD<0-512> | Specifies a range of VRF IDs. |

# **Configuring RIP on an interface**

Configure RIP on Ethernet ports and VLANs so that they can participate in RIP routing.

#### Before you begin

- Assign an IP address to the port or VLAN.
- Configure RIP and enable it globally.
- Configure in and out policies.
- You must log on to GigabitEthernet or VLAN Interface Configuration mode in ACLI.

#### About this task

RIP does not operate on a port or VLAN until you enable it both globally and on the port or VLAN.

To configure RIP on a VRF instance for a port or VLAN, you configure RIP on the port or VLAN, and then associate the port or VLAN with the VRF.

#### Procedure

- 1. Define the cost:
  - ip rip cost <1-15>
- 2. Specify an in policy for filtering inbound RIP packets: ip rip in-policy WORD<0-64>
- Specify an out policy for filtering outbound RIP packets: ip rip out-policy WORD<0-64>
- 4. Enable RIP:
  - ip rip enable
- Specify the send mode:
  - ip rip send version <notsend|rip1|rip1comp|rip2>
- 6. Specify the receive mode:
  - ip rip receive version <rip1|rip2|rip1orrip2>
- 7. Change other RIP parameters from their default values as required.

#### Example

This configuration example shows how to configure Virtual Services Platform (R1 in the following figure) to operate only in RIP version 2 mode.

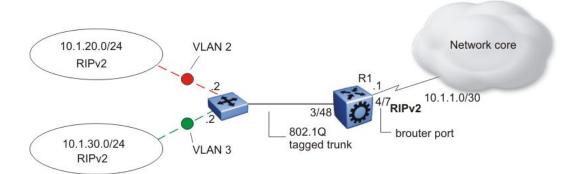

#### Figure 15: Configuration example-RIPv2 only

Enable RIPv2 send mode on VLAN 2: VSP-9012:1(config-if)# ip rip send version rip2 Enable RIPv2 receive mode on VLAN 2: VSP-9012:1(config-if)# ip rip receive version rip2 Repeat these commands on VLAN 3 and the port interfaces.

## Variable definitions

Use the data in the following table to use the ip rip command.

#### Table 37: Variable definitions

| Variable                   | Value                                                                                                    |
|----------------------------|----------------------------------------------------------------------------------------------------|
| advertise-when-down enable | Enables or disables AdvertiseWhenDown. If enabled, RIP<br>advertises the network on this interface as up, even if the<br>port is down. The default is disabled.<br>If you configure a port with no link and enable advertise-<br>when-down, it does not advertise the route until the port is<br>active. RIP advertises the route even when the link is down.<br>To disable advertising based on link status, you must<br>disable this parameter. |
| auto-aggregation enable    | Enables or disables automatic route aggregation on the<br>port. If enabled, the switch automatically aggregates routes<br>to their natural mask when an interface in a different class<br>network advertises them. The default is disable.                                                                                                    |
| cost <1-15>                | Configures the RIP cost for this port (link).                                                                                                    |
| default-listen enable      | Enables DefaultListen. The switch accepts the default route learned through RIP on this interface. The default is disabled.                                                                                                    |

| Variable                                                                 | Value                                                                                                    |
|--------------------------------------------------------------------------|----------------------------------------------------------------------------------------------------|
| default-supply enable                                                    | Enables DefaultSupply. If enabled, this interface must<br>advertise a default route. The default is false.<br>RIP advertises the default route only if it exists in the routing<br>table.                                                                                                    |
| enable                                                                   | Enables RIP routing on the port.                                                                                                    |
| holddown <0-360>                                                         | Configures the RIP holddown timer value, the length of time<br>(in seconds) that RIP continues to advertise a network after<br>it determines that the network is unreachable. The default<br>is 120.                                                                                                    |
| in-policy WORD<0-64>                                                     | Configures the policy name for inbound filtering on this RIP interface. This policy determines whether to learn a route on this interface and specifies the parameters of the route when RIP adds it to the routing table.                                                                                                    |
| listen enable                                                            | Specifies that the routing switch learns RIP routes through<br>this interface. If enabled, the switch listens for a default<br>route without listening for all routes. The default is enable.                                                                                                    |
| out-policy WORD<0-64>                                                    | Configures the policy name for outbound filtering on this RIP interface.<br>This policy determines whether to advertise a route from the routing table on this interface. This policy also specifies the parameters of the advertisement. <i>WORD&lt;0-64&gt;</i> is a string of length 0–64 characters.                                                                                                    |
| poison enable                                                            | Enables Poison Reverse. If you disable Poison Reverse<br>(no poison enable). Split Horizon is enabled.<br>By default, Split Horizon is enabled. If you enable Split<br>Horizon, the interface does not advertise IP routes learned<br>from an immediate neighbor back to the neighbor. If you<br>enable Poison Reverse, the RIP updates sent to a neighbor<br>from which a route is learned are poisoned with a metric of<br>16. Therefore, the receiver neighbor ignores this route<br>because the metric 16 indicates infinite hops in the network.<br>These mechanisms prevent routing loops. |
| port {slot/port[-slot/port][,]}                                          | Identifies the slot and port in one of the following formats: a single slot and port $(3/1)$ , a range of slots and ports $(3/2-3/4)$ , or a series of slots and ports $(3/2,5/3,6/2)$ .                                                                                                    |
| receive version<br><rip1 rip2 <br>rip1orrip2&gt;</rip1 rip2 <br>         | Indicates which RIP update version to accept on this interface. The default is rip1orrip2.                                                                                                    |
| <pre>send version <notsend rip1  rip1comp rip2=""></notsend rip1 ></pre> | Indicates which RIP update version the router sends from<br>this interface. ripVersion1 implies sending RIP updates that<br>comply with RFC1058. rip1comp implies broadcasting RIP2<br>updates using RFC1058 route subassumption rules. The<br>default is rip1Compatible.                                                                                                    |

| Variable            | Value                                                                                    |
|---------------------|------------------------------------------------------------------------------------------|
| supply enable       | Specifies that the switch advertises RIP routes through the port. The default is enable. |
| timeout <15-259200> | Configures the RIP timeout interval in seconds. The default is 180.                      |
| triggered enable    | Enables automatic triggered updates for RIP.                                             |

# **Configuring route redistribution to RIP**

Configure a redistribute entry to announce certain routes into the RIP domain, including static routes, direct routes, RIP, Open Shortest Path First (OSPF), or Border Gateway Protocol (BGP). Optionally, use a route policy to control the redistribution of routes.

#### Before you begin

- Enable RIP globally.
- Configure a route policy.
- You must log on to RIP Router Configuration mode in ACLI.

#### Procedure

- 1. Create the redistribution instance: redistribute WORD<0-32> [vrf-src WORD<0-16>]
- 2. Apply a route policy, if required: redistribute WORD<0-32> route-map WORD<0-64> [vrf-src WORD<0-16>]
- 3. Configure other parameters.
- 4. Enable the redistribution: redistribute WORD<0-32> enable [vrf-src WORD<0-16>]
- 5. Ensure that the configuration is correct: show ip rip redistribute [vrf WORD<0-16>] [vrfids WORD<0-512>]
- 6. Exit RIP Router Configuration mode. exit

You are now in Global Configuration mode.

7. Apply the redistribution:

```
ip rip apply redistribute WORD<0-32> [vrf WORD<0-16>] [vrf-
src WORD<0-16>]
```

## Variable definitions

Use the data in the following table to help you use the redistribute command.

#### Table 38: Variable definitions

| Variable             | Value                                                                                                    |
|----------------------|----------------------------------------------------------------------------------------------------|
| metric <0-65535>     | Configures the metric to apply to redistributed routes.                                                                  |
| route-map WORD<0-64> | Configures the route policy to apply to redistributed routes.                                                            |
| [vrf-src WORD<0-16>] | Specifies the optional source VRF instance. You can use this variable with the other command variables.                  |
| WORD<0-32>           | Specifies the type of routes to redistribute (the protocol source). Valid options are bgp, direct, rip, ospf, or static. |

Use the data in the following table to use the show ip rip redistribute command.

#### Table 39: Variable definitions

| Variable           | Value                         |
|--------------------|-------------------------------|
| vrf WORD<0-16>     | Specifies the VRF instance.   |
| vrfids WORD<1-512> | Specifies a range of VRF IDs. |

Use the data in the following table to use the ip rip apply redistribute command.

#### Table 40: Variable definitions

| Variable           | Value                                                                                                    |
|--------------------|----------------------------------------------------------------------------------------------------|
| vrf WORD<0-16>     | Specifies the VRF instance.                                                                                              |
| vrf-src WORD<0-16> | Specifies the source VRF instance. You do not need to configure this parameter for redistribution within the same VRF.   |
| WORD<0-32>         | Specifies the type of routes to redistribute (the protocol source). Valid options are bgp, direct, rip, ospf, or static. |

# Configuring interVRF route redistribution for RIP

Configure a redistribute entry to announce certain routes into the RIP domain, including static routes, direct routes, RIP, OSPF, or BGP. Use a route policy to control the redistribution of routes.

#### Before you begin

- Enable RIP globally.
- Configure a route policy.
- Configure the VRFs.
- You must log on to VRF Router Configuration mode in ACLI.

#### Procedure

- Create the redistribution instance: ip rip redistribute WORD<0-32>
- 2. Apply a route policy, if required: ip rip redistribute WORD<0-32> route-map WORD<0-64> [vrf-src WORD<0-16>]
- 3. Configure other parameters.
- 4. Enable the redistribution:

```
ip rip redistribute WORD<0-32> enable [vrf-src WORD<0-16>]
```

- 5. Ensure that the configuration is correct: show ip rip redistribute [vrf WORD<0-16>] [vrfids WORD<1-512>]
- 6. Exit VRF Router Configuration mode: exit

You are now in Global Configuration mode.

7. Apply the redistribution:

```
ip rip apply redistribute WORD<0-32> [vrf WORD<0-16>] [vrf-
src WORD<0-16>]
```

# Variable definitions

Use the data in the following table to use the ip rip redistribute <ospf|bgp|static| direct|rip> command.

#### Table 41: Variable definitions

| Variable                        | Value                                                                                                    |
|---------------------------------|----------------------------------------------------------------------------------------------------|
| WORD<0-32>                      | Specifies the type of routes to redistribute (the protocol source). Valid options are bgp, direct, rip, ospf, or static. |
| vrf-src WORD<0-16>              | Specifies the source VRF instance. You do not need to configure this parameter for redistribution within the same VRF.   |
| metric <0-65535>                | Configures the metric to apply to redistributed routes.                                                                  |
| route-map <word 0-64=""></word> | Configures the route policy to apply to redistributed routes.                                                            |

Use the data in the following table to use the show ip rip redistribute command.

#### Table 42: Variable definitions

| Variable           | Value                         |
|--------------------|-------------------------------|
| vrf WORD<0-16>     | Specifies the VRF instance.   |
| vrfids WORD<1-512> | Specifies a range of VRF IDs. |

Use the data in the following table to use the ip rip apply redistribute command.

#### Table 43: Variable definitions

| Variable           | Value                                                                                                    |
|--------------------|----------------------------------------------------------------------------------------------------|
| vrf WORD<0-16>     | Specifies the VRF instance.                                                                                              |
| vrf-src WORD<0-16> | Specifies the source VRF instance. You do not need to configure this parameter for redistribution within the same VRF.   |
| WORD<0-32>         | Specifies the type of routes to redistribute (the protocol source). Valid options are bgp, direct, rip, ospf, or static. |

# Forcing a RIP update for a port or VLAN

Force RIP to update the routing table so that the port or VLAN uses the latest routing information.

#### Before you begin

• You must log on to Interface Configuration mode in ACLI. You can enable the flag in either the GigabitEthernet or VLAN Interface Configuration mode. You can update the RIP routes in only the GigabitEthernet Interface Configuration mode.

#### About this task

If you perform this procedure, you also update the tables for all VRFs associated with the port or VLAN.

#### Procedure

- 1. Enable the triggered-update flag:
  - ip rip triggered enable
- Update the routing table: action triggerRipUpdate

# Chapter 10: Common procedures using EDM

The following section describes common procedures that you use while you configure Open Shortest Path First (OSPF) and Routing Information Protocol (RIP) on the Avaya Virtual Services Platform 9000 using Enterprise Device Manager (EDM).

# **Configuring interVRF route redistribution policies**

Configure interVRF route redistribution so that a VRF interface can announce routes that other protocols learn, for example, OSPF or BGP. Use a route policy to control the redistribution of routes.

#### Before you begin

- VRF instances exist.
- Configure route policies, if required.
- Change the VRF instance as required.

#### Procedure

- 1. In the navigation tree, expand the following folders: Configuration > IP.
- 2. Click **Policy**.
- 3. Click the Route Redistribution tab.
- 4. Click Insert.
- 5. Click the ellipsis (...) button near the **DstVrfld** box to select the source and destination VRF IDs.
- 6. Click the ellipsis (...) button near the **SrcVrfld** box to select the source and destination VRF IDs.
- 7. In the **Protocol** option box, select the protocol.
- 8. In the **RouteSource** option box, select the route source.
- 9. Select enable.
- 10. Click the ellipsis (...) button near the **RoutePolicy** box to choose the route policy to apply to the redistributed routes.

- 11. Configure other parameters as required.
- 12. Click Insert.
- 13. Click the Applying Policy tab.
- 14. Select RedistributeApply.
- 15. Click Apply.

# **Route Redistribution field descriptions**

| Name        | Description                                                                                                    |
|-------------|----------------------------------------------------------------------------------------------------|
| DstVrfld    | Specifies the destination VRF ID to use in the redistribution.                                                                                                    |
| Protocol    | Specifies the protocols for which you want to receive external routing information.                                                                                                    |
| SrcVrfld    | Specifies the source VRF ID to use in the redistribution.                                                                                                    |
| RouteSource | Indicates if the protocol receives notification about the routes<br>this source learns. The route source is equivalent to the owner<br>in the routing table.                                                                                                    |
| Enable      | Enables or disables route redistribution.                                                                                                    |
| RoutePolicy | Specifies the route policies to apply to the redistributed routes<br>from the source VRF. Use the route policy to determine<br>whether the system advertises a specific route to the specified<br>protocol.                                                                                                    |
| Metric      | Specifies the metric announced in advertisements.                                                                                                    |
| MetricType  | Specifies the metric type (applies to OSPF and BGP only).<br>Specifies a type 1 or a type 2 metric. For metric type 1, the<br>cost of the external routes is equal to the sum of all internal<br>costs and the external cost. For metric type 2, the cost of the<br>external routes is equal to the external cost alone. |
| Subnets     | Indicates that subnets must be advertised individually (applies to OSPF only).                                                                                                    |

Use the data in the following table to use the **Route Redistribution** tab.

# **Chapter 11: Customer service**

Visit the Avaya Web site to access the complete range of services and support that Avaya provides. Go to <u>www.avaya.com</u> or go to one of the pages listed in the following sections.

# **Getting technical documentation**

To download and print selected technical publications and release notes directly from the Internet, go to <u>www.avaya.com/support</u>.

# **Getting product training**

Ongoing product training is available. For more information or to register, you can access the Web site at <u>www.avaya.com/support</u>. From this Web site, you can locate the Training contacts link on the left-hand navigation pane.

# Getting help from a distributor or reseller

If you purchased a service contract for your Avaya product from a distributor or authorized reseller, contact the technical support staff for that distributor or reseller for assistance.

# Getting technical support from the Avaya Web site

The easiest and most effective way to get technical support for Avaya products is from the Avaya Technical Support Web site at <u>www.avaya.com/support</u>.

Customer service